## BPC Directory:  *Table of Contents*

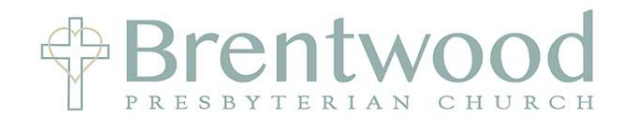

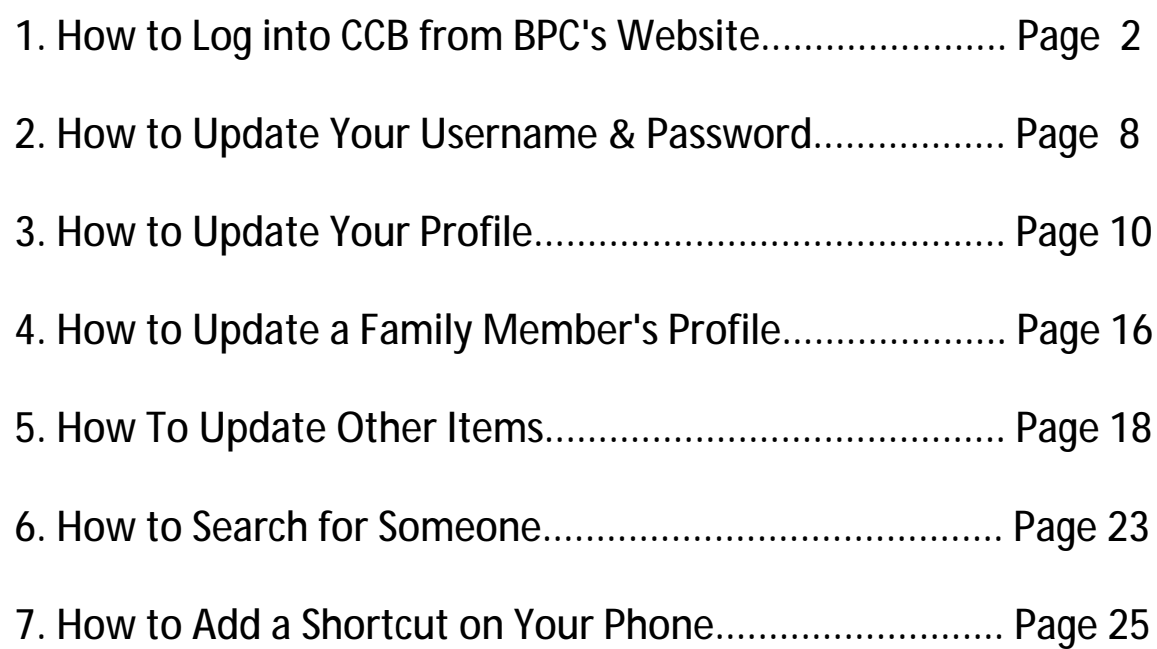

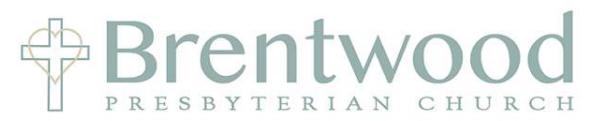

Open a browser (Google Chrome, Interest Explorer, Safari) and go to: www.bpcusa.org Click on **CONNECT** and select *BPC Directory & Calenda*r from the drop down menu

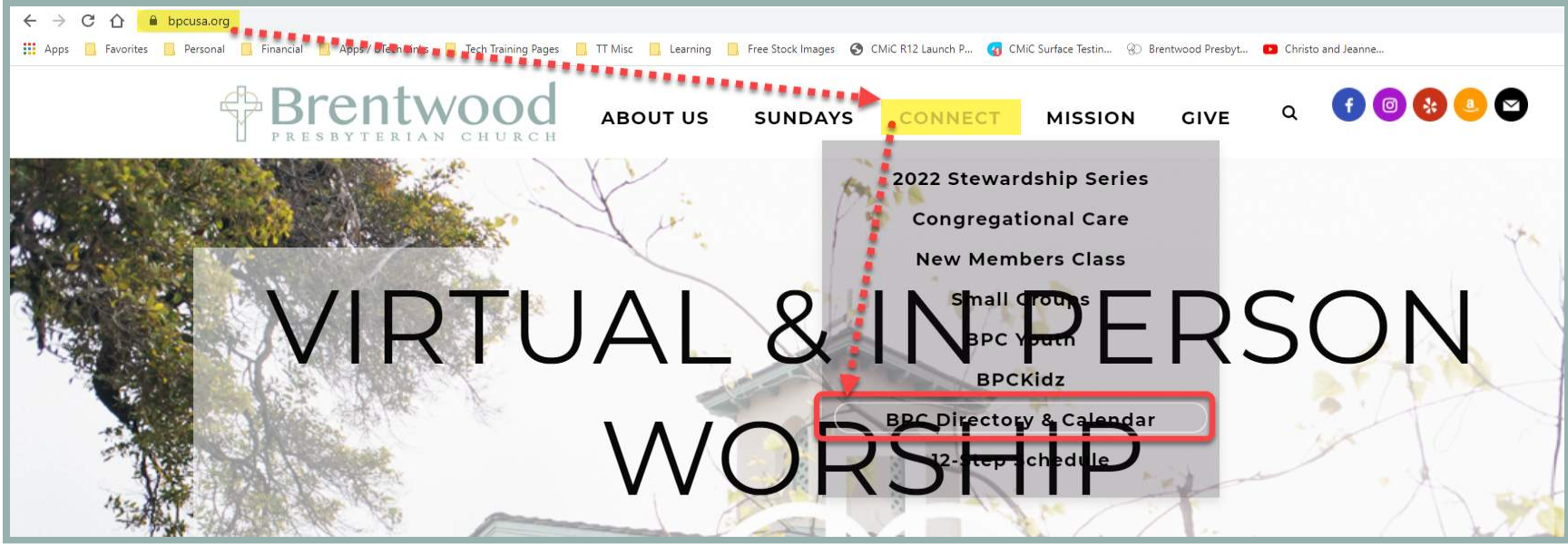

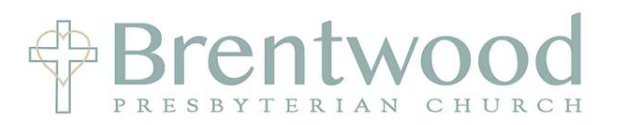

Click on the Red Button that says \*\*LOG-IN here!\*\*

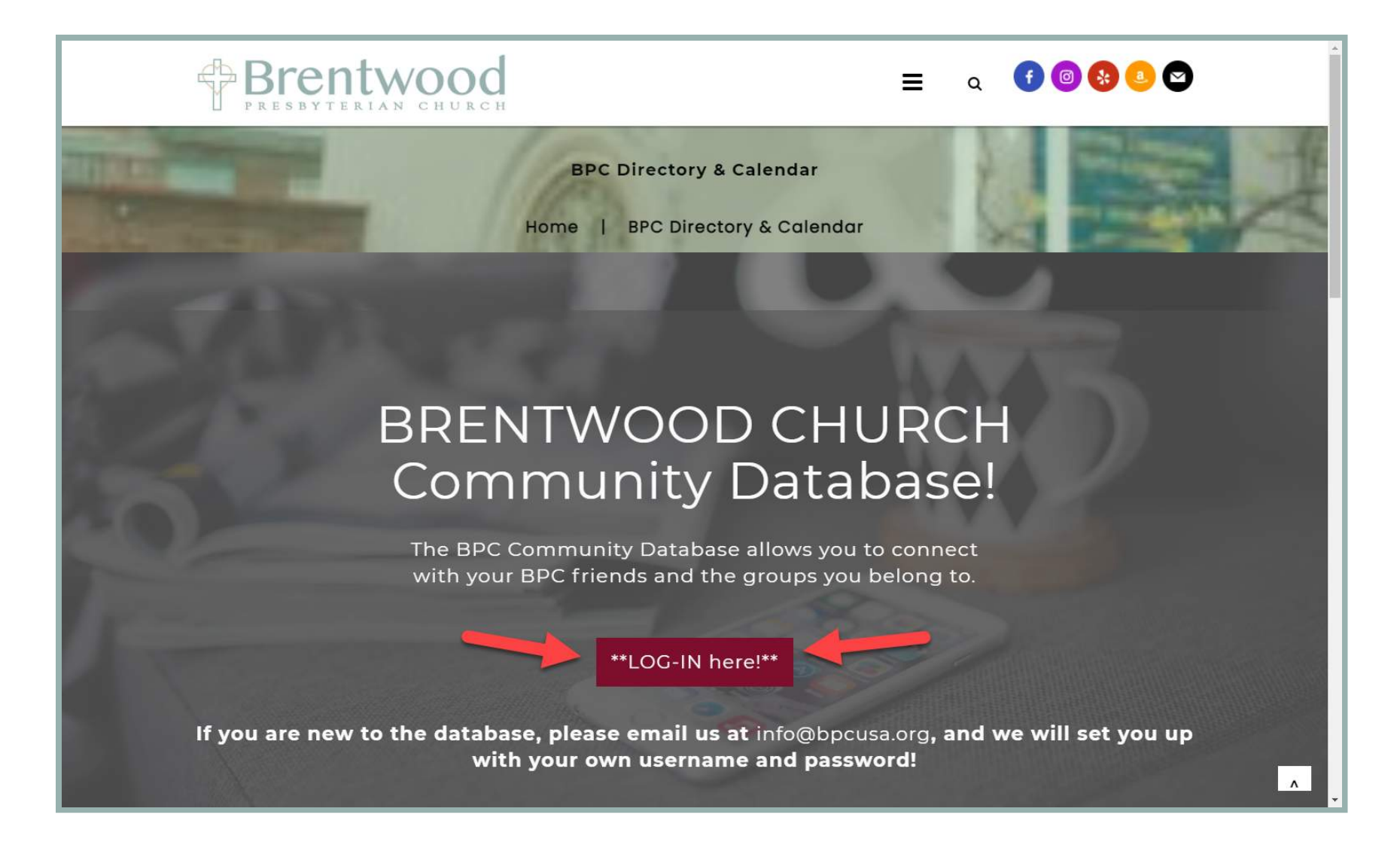

You are now at the Directory Log In Page

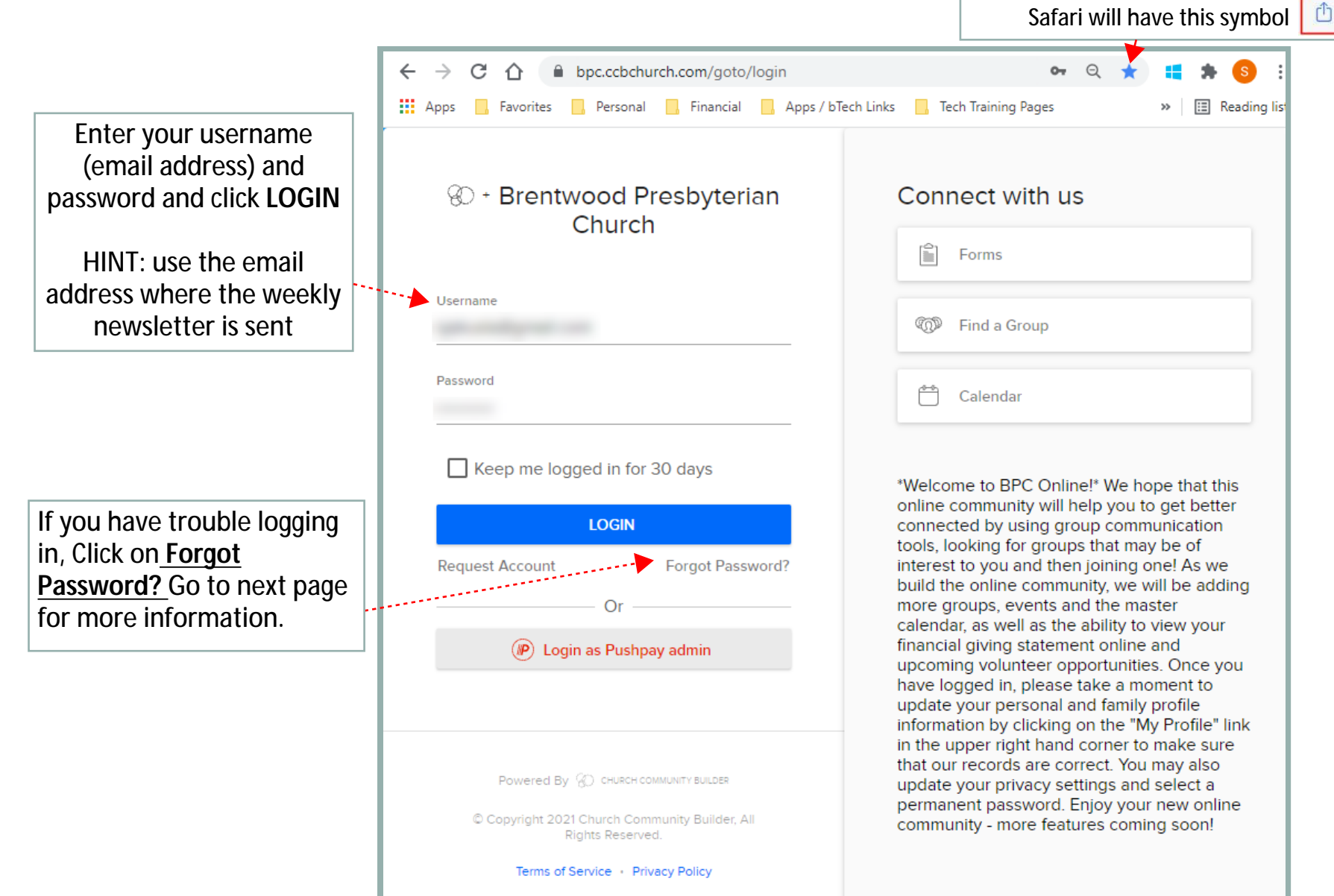

Click on the **STAR** to Add a Bookmark for this page if using Google Chrome.

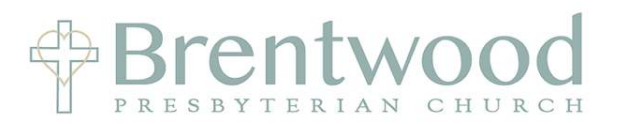

Enter the email address where you receive the weekly newsletter and click **Reset Password**

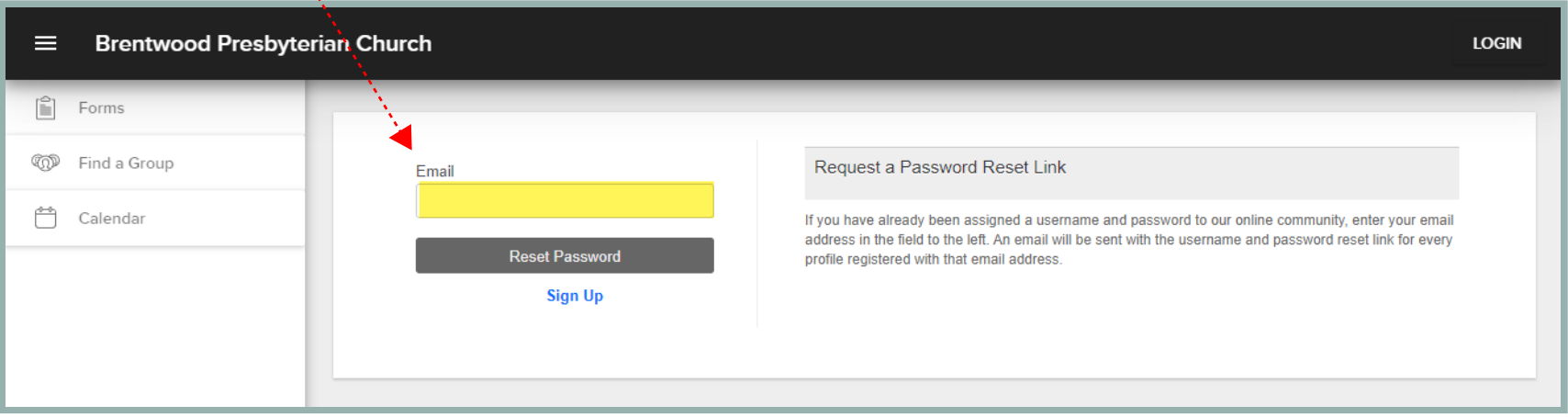

You will receive an email that looks like this. **DO NOT** worry if the email address/username shown is not the one you want. We will review how to change that later. For now, just make a note of what it is.

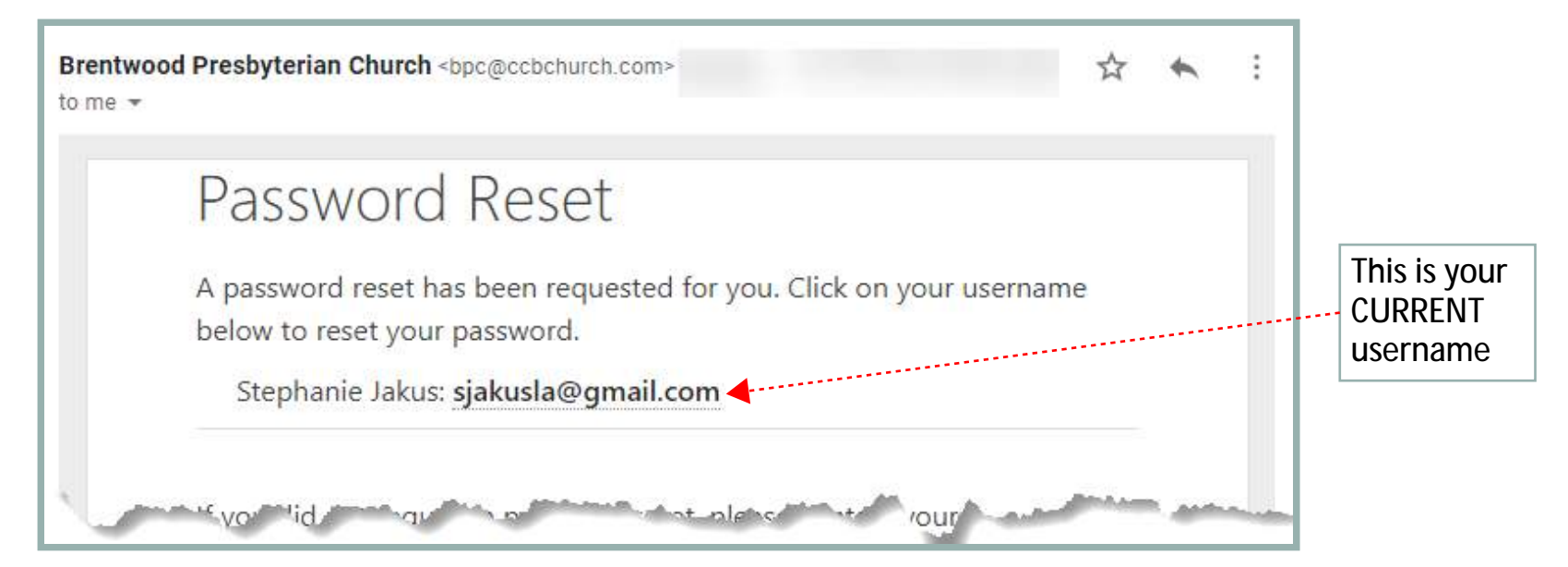

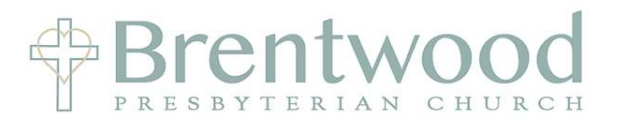

After you click on your Username in the Email this window will pop up. **DO NOT change your username.**

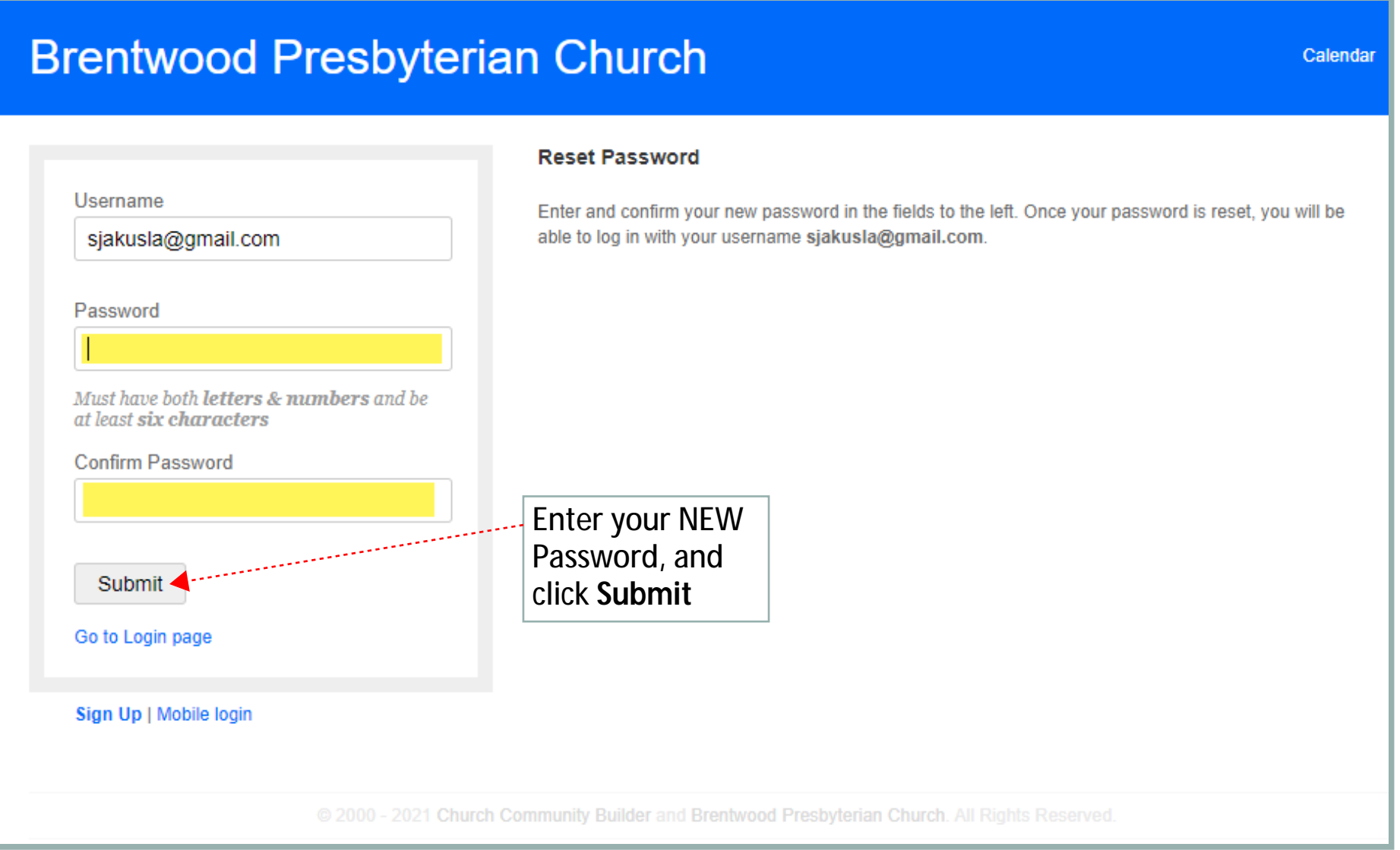

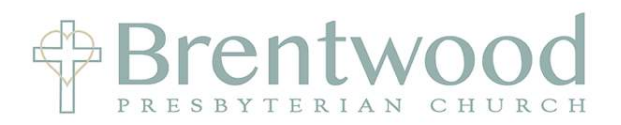

You will return to the Directory Log In Page

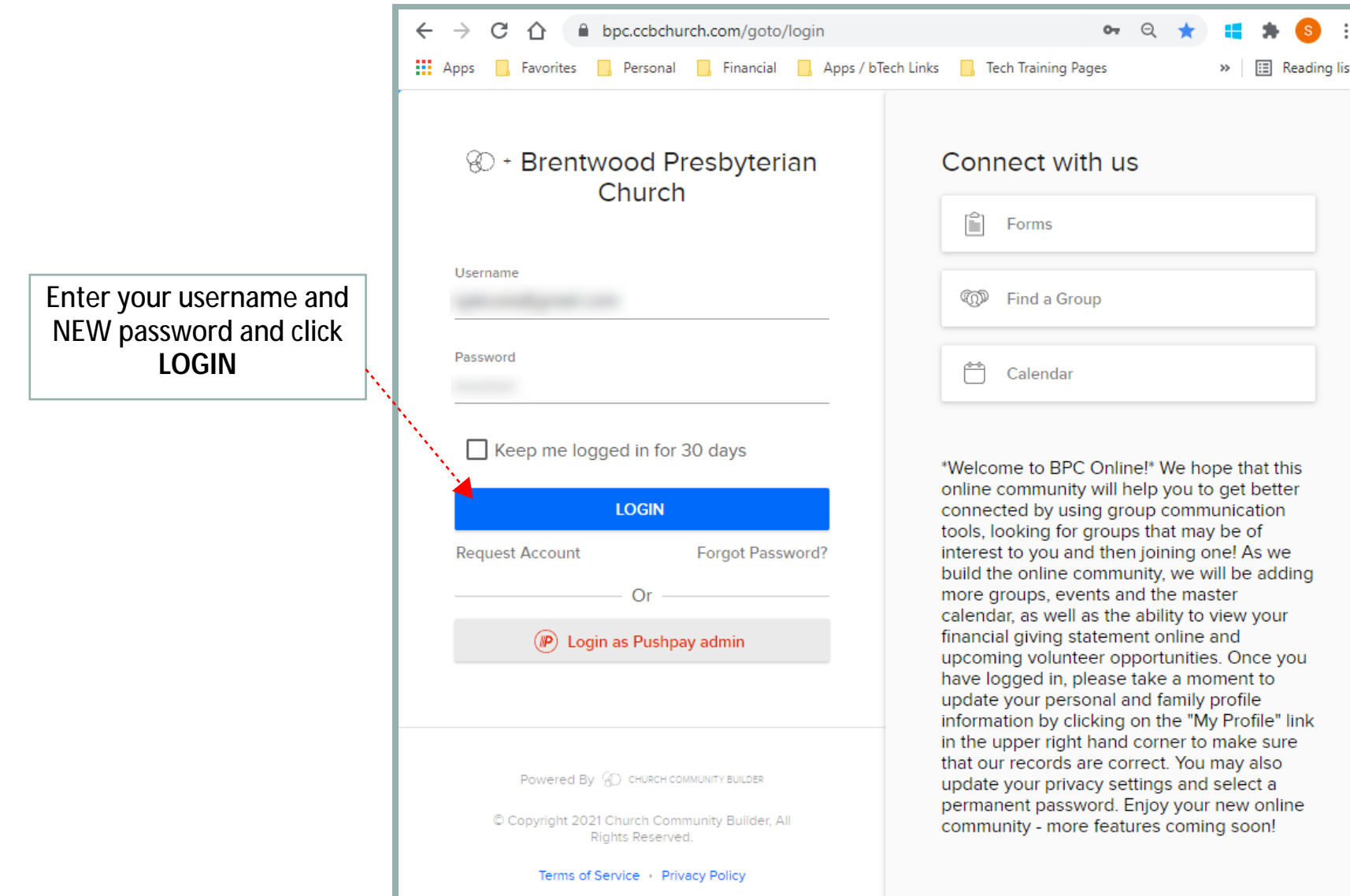

#### BPC Directory:  *How to Update Your Username & Password*

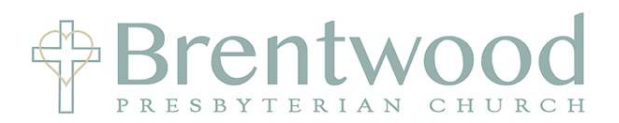

From the Home page click on the icon in the upper right corner to get to your Profile

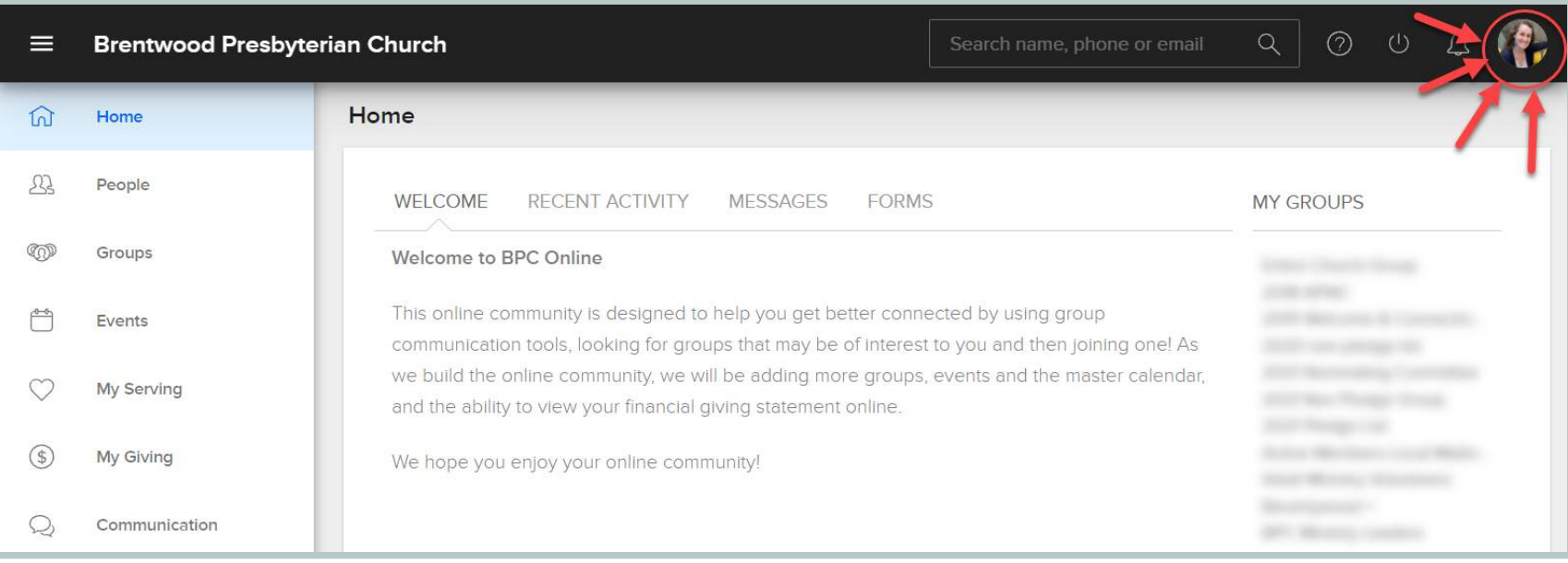

\*\* The icon will either be your current photo or your initials.

At any point when you are on the Directory Website you can click on this icon to get back to your profile

## BPC Directory:  *How to Update Your Username & Password*

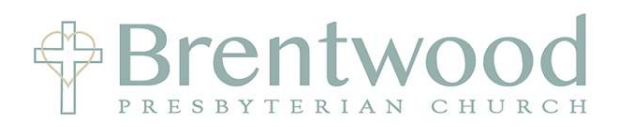

From your profile page click on **ACTIONS**, then **Username/Password**

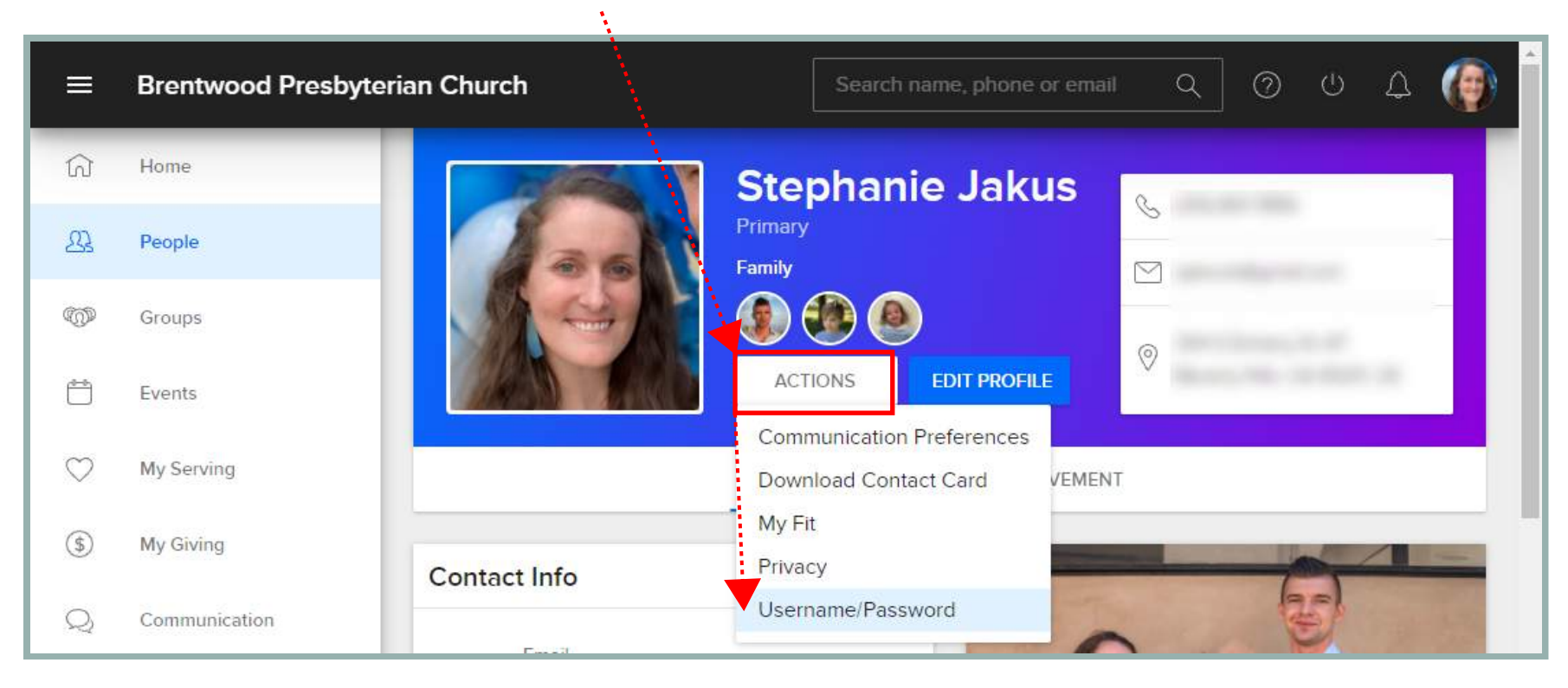

#### On the new screen, Enter your **NEW Username** and/or **Password** and click **SAVE**

Note you can just update your username and click save. You are not required to also update your password

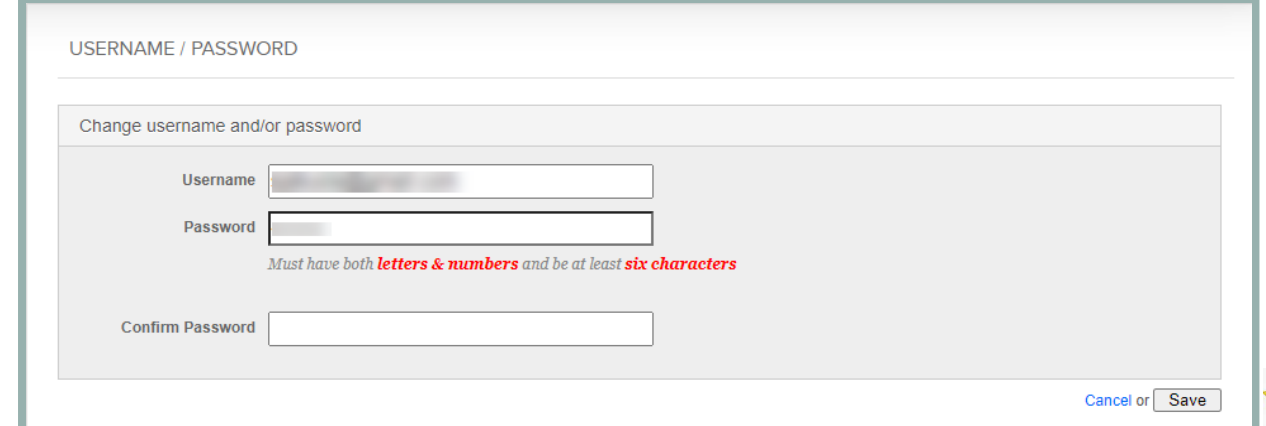

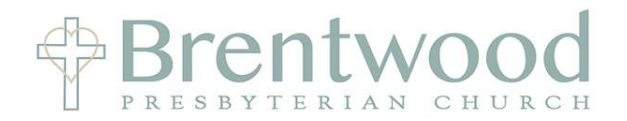

Review and update your Contact Info by clicking on **EDIT PROFILE**

\*\*If you DON'T have this box, STOP and email Pat Nahigian (pat.nahigian@bpcusa.org). In the email note that you do not have the "EDIT PROFILE" option on CCB and she needs to update your permissions.

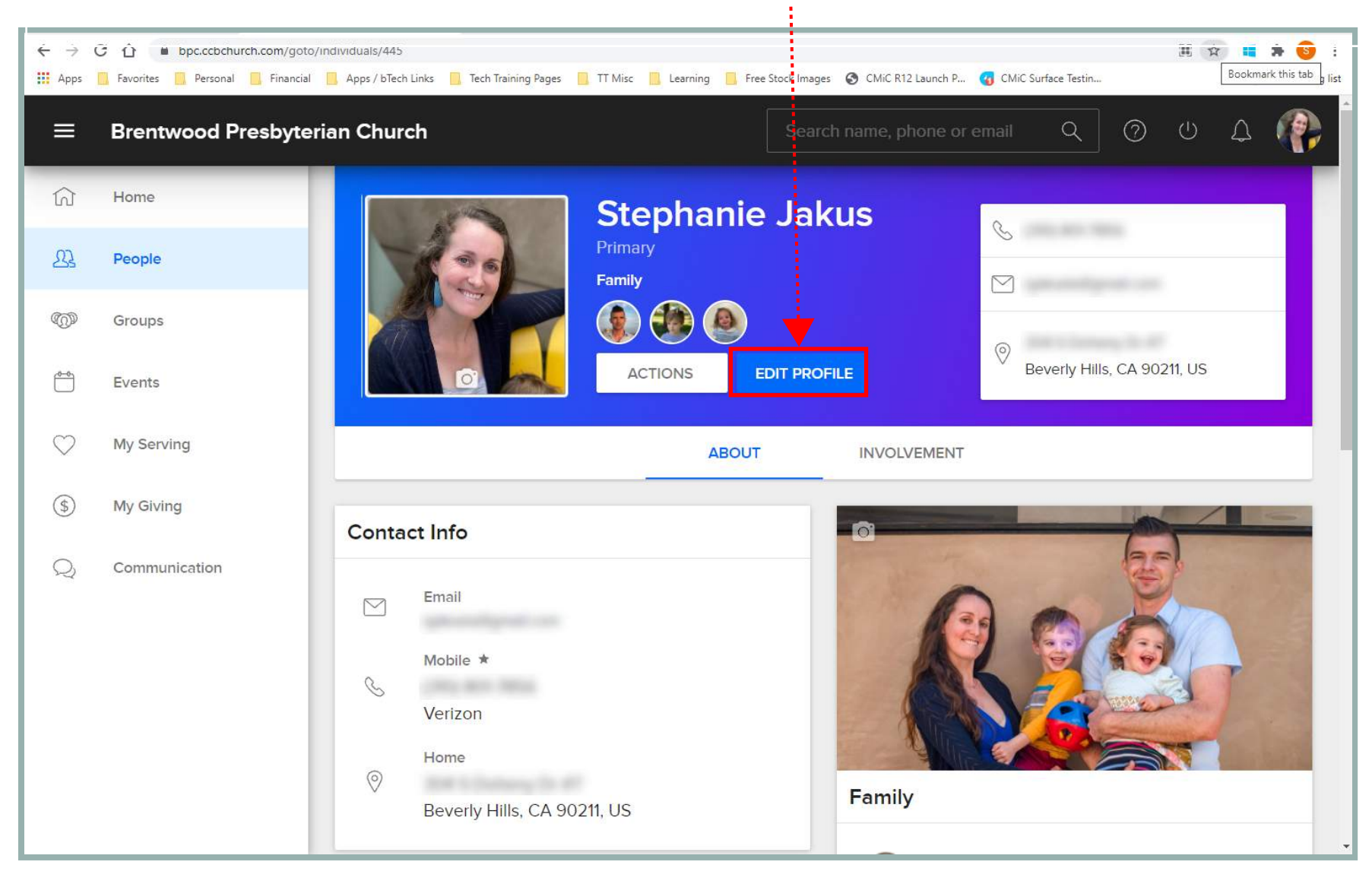

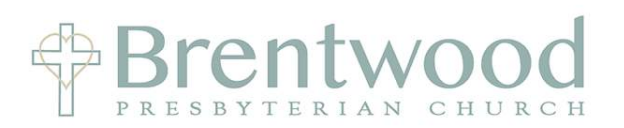

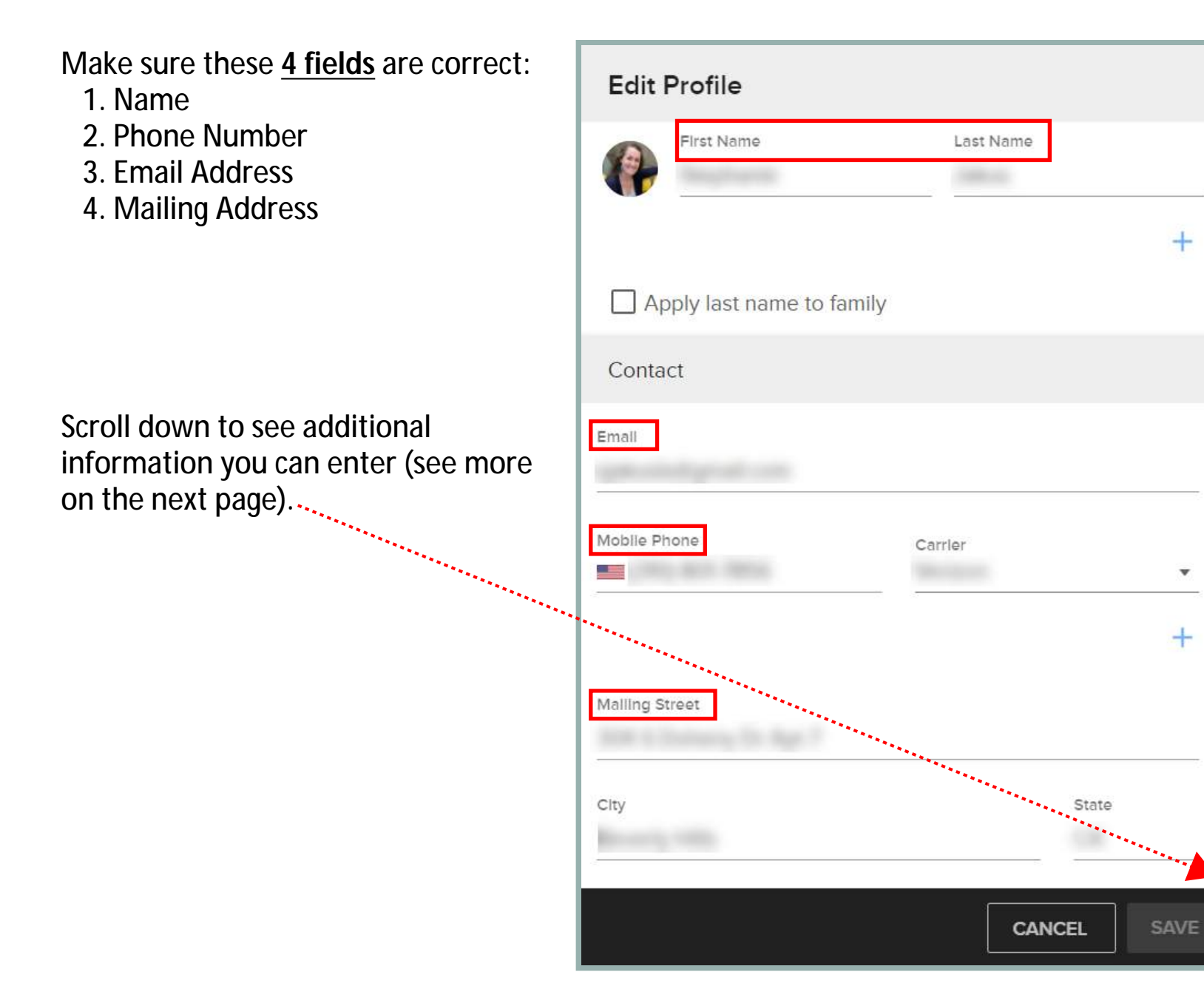

Additional Information Fields Include:

- Birthday
- Anniversary
- Emergency Contact
- Baptism Date
- Date First Attended BPC

These fields are optional and only visible to you and Church Leadership.

Click **SAVE** once updates have been made.

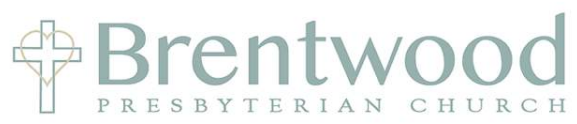

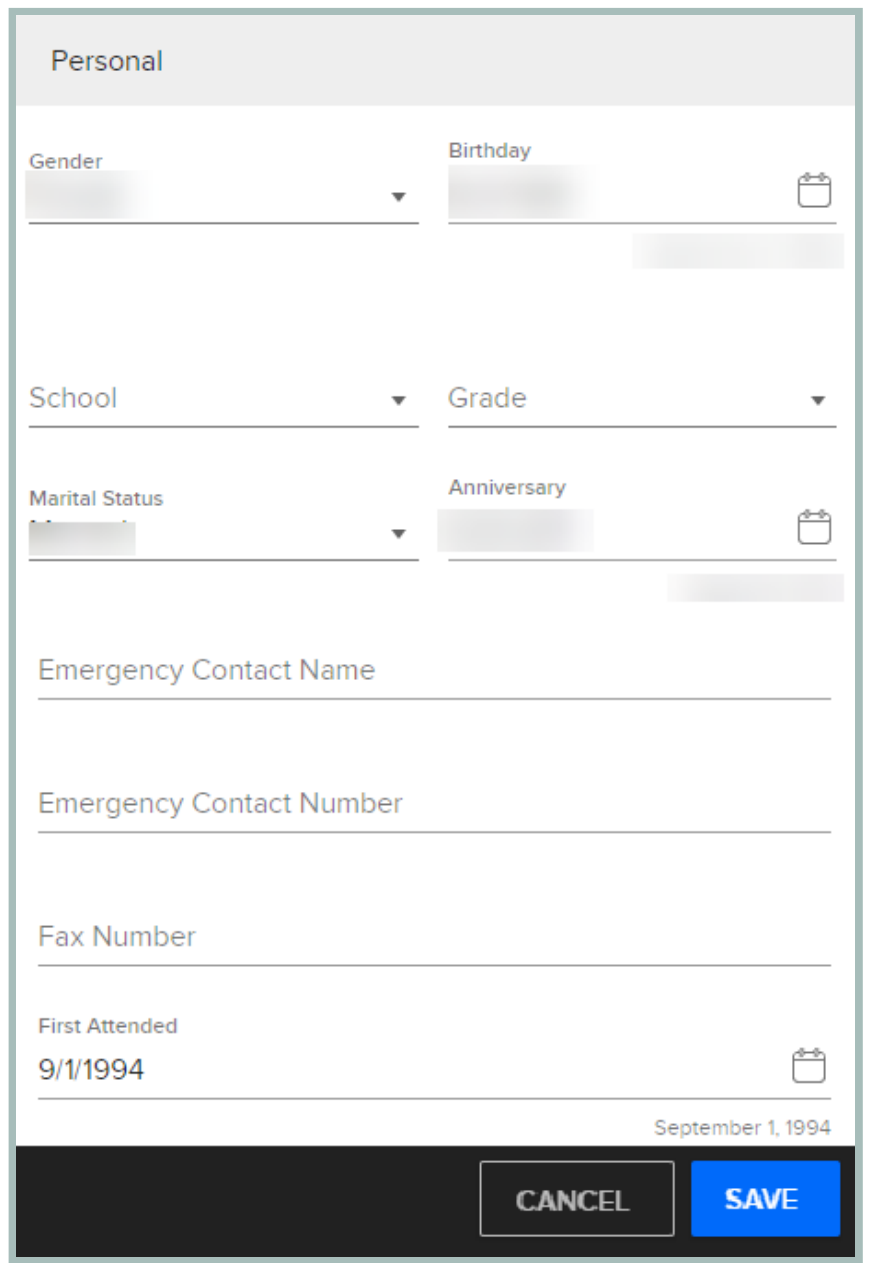

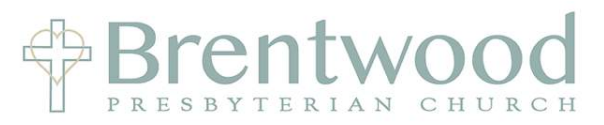

 $\checkmark$ Cancel

Update your Personal photo by hovering your mouse over the photo box and clicking within it.

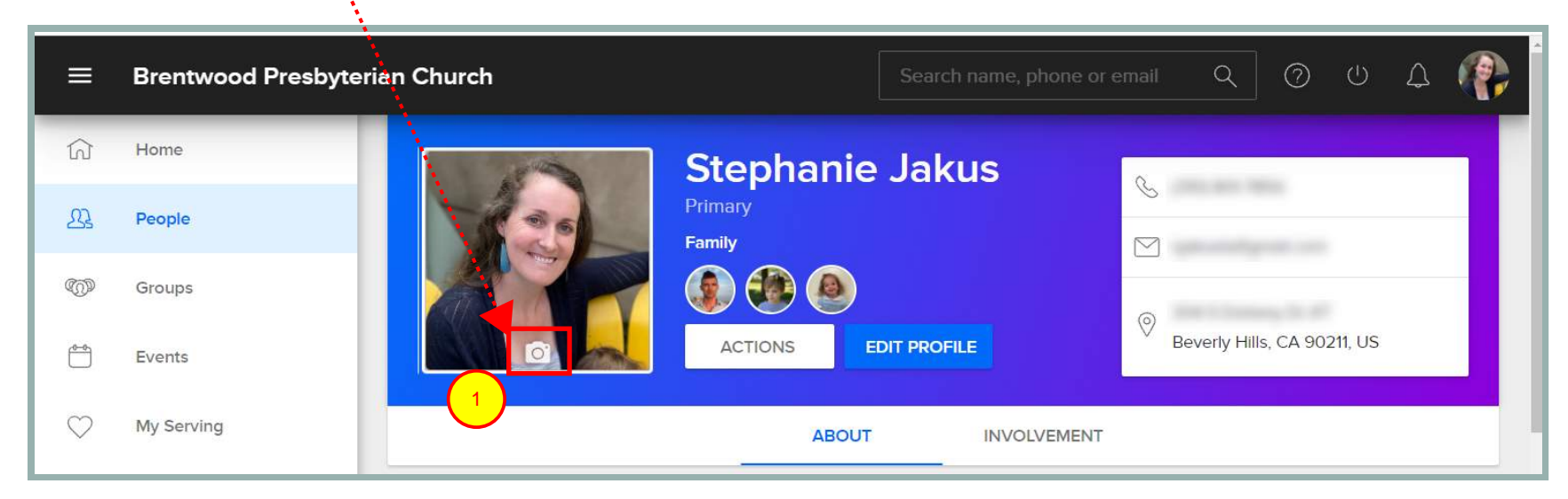

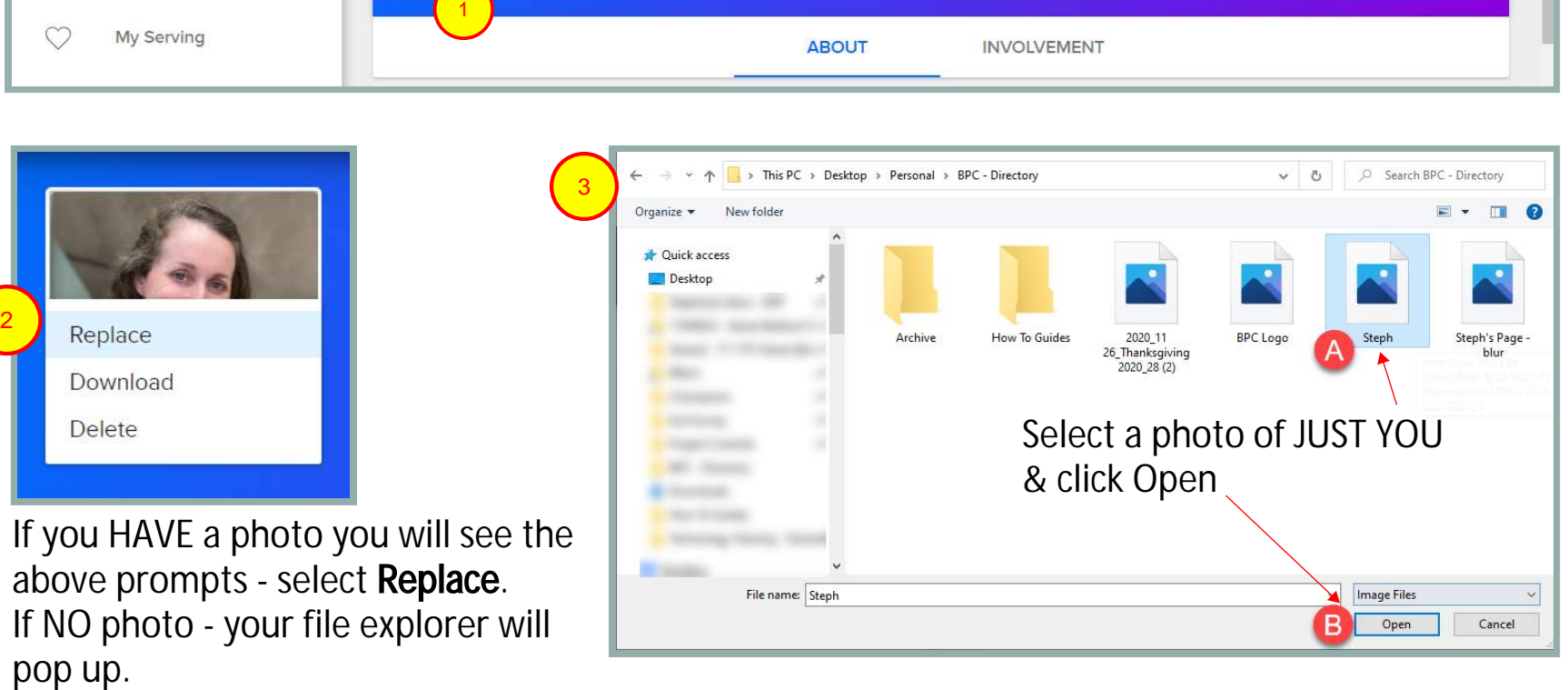

above prompts - select Replace. If NO photo - your file explorer will

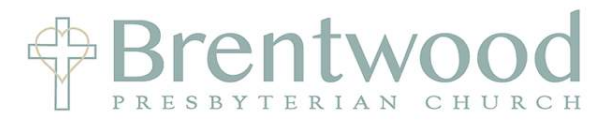

Crop your photo using the corners of the dashed box as needed so that it is a photo of JUST YOU.

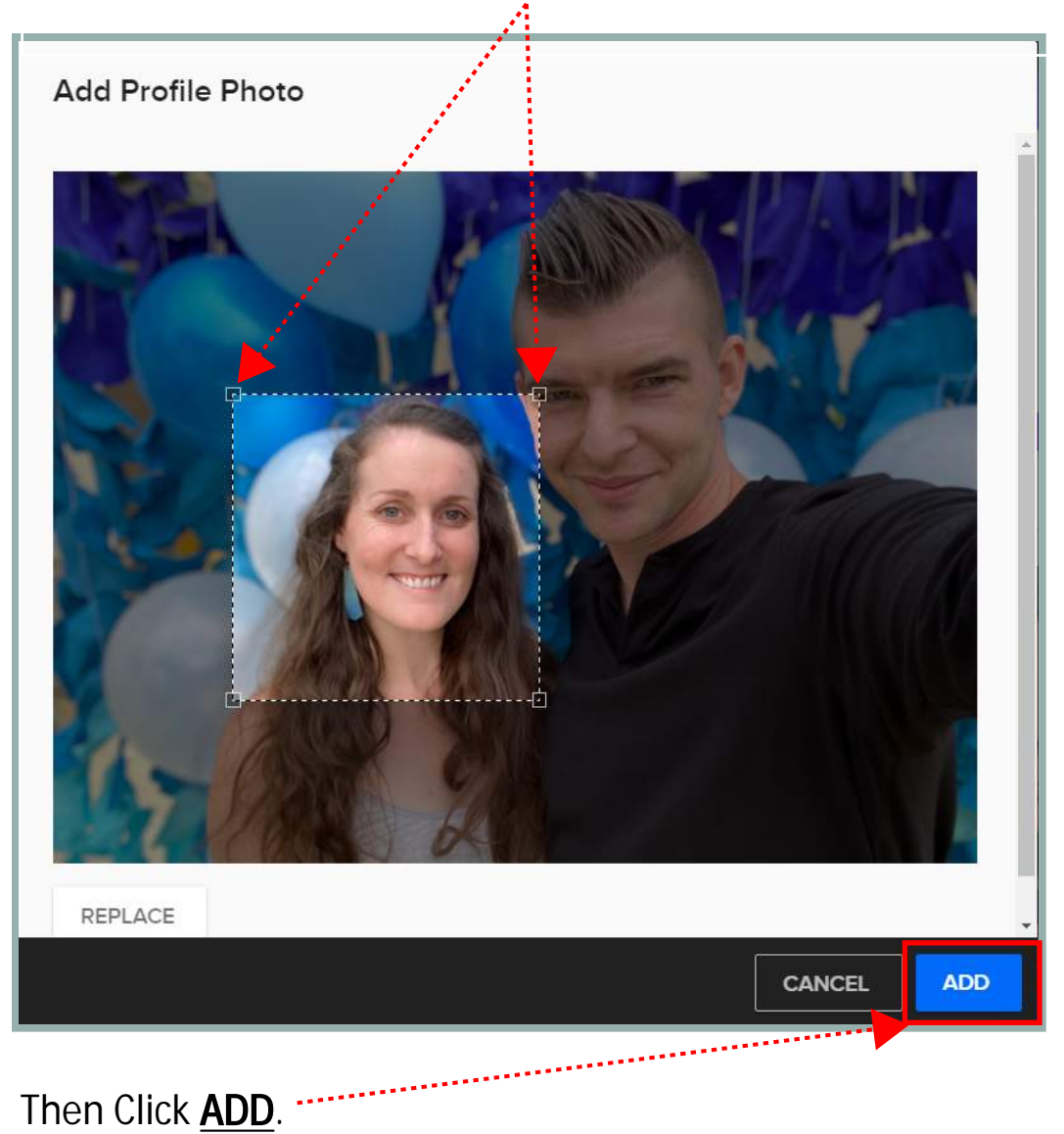

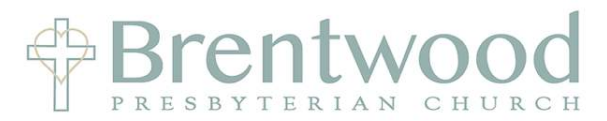

Now do the same for your **FAMILY** photo. If you are a family of 1 you can use the same photo. \*\*Note the landscape format for family photo vs the square format for the personal photo.

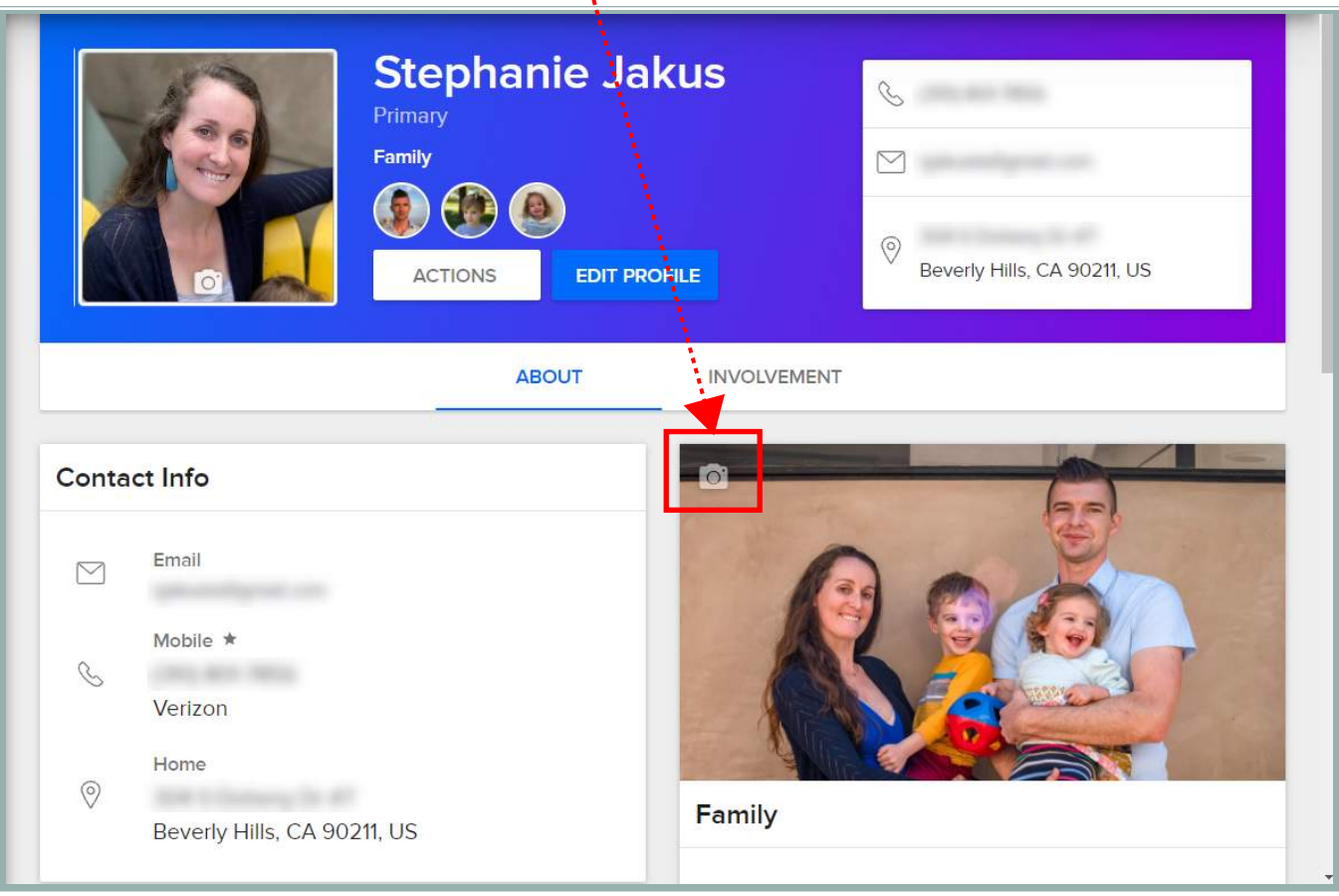

If you DO NOT have a family photo click on the camera icon on in the upper left of the Family section

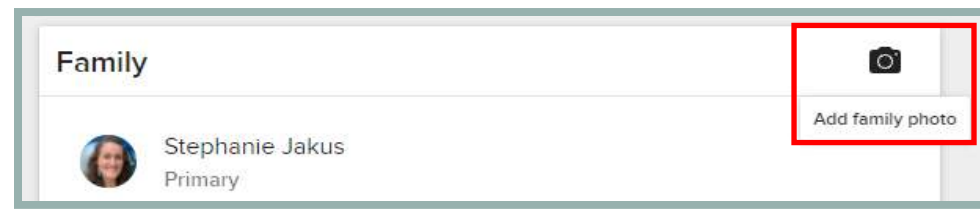

#### BPC Directory:  *How to Update a Family Member's Profile*

# **Brentwoo**

Scroll Down to the Family Section from your profile page

To add or remove a family member send an email to Pat Nahigian (pat.nahigian@bpcusa.org)

\*\*Note ages of children are only visable to you and church leadership

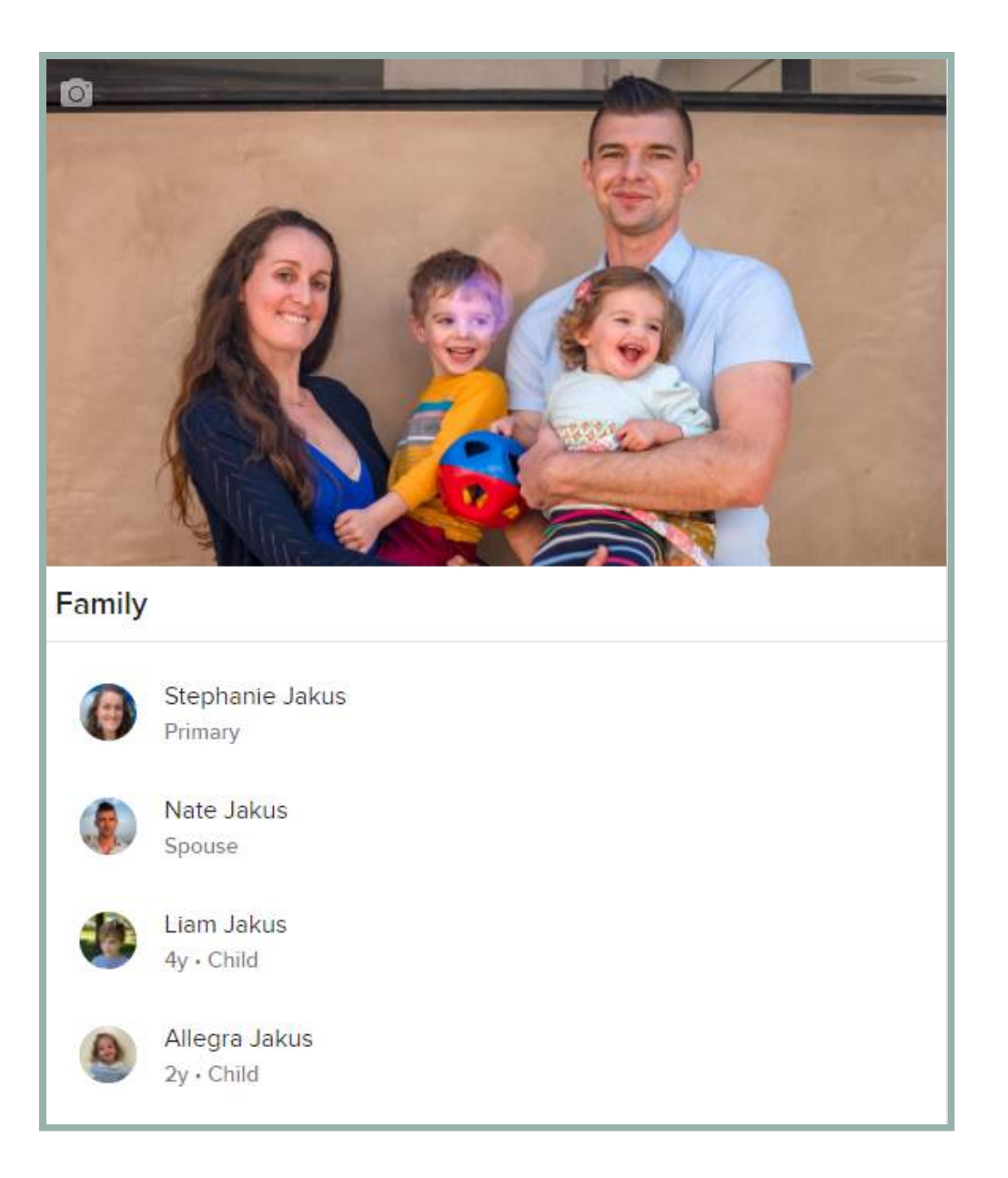

## BPC Directory:  *How to Update a Family Member's Profile*

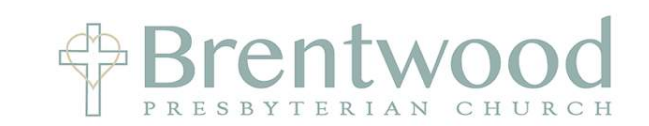

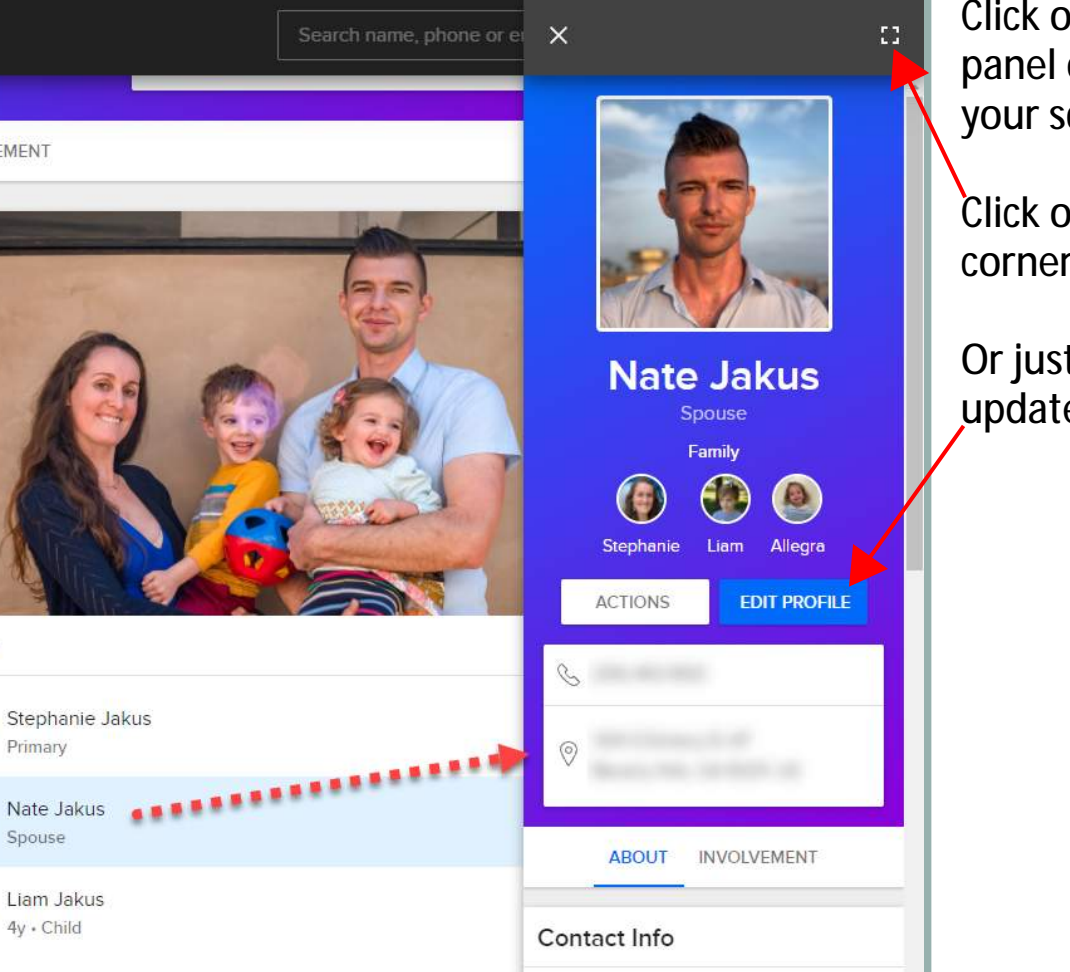

Mobile

 $\mathcal{S}$ 

Click on a Family Member and a panel opens on the right side of your screen.

Click on the Square in the upper corner to expand

Or just click on EDIT PROFILE to update

**INVOLVEMENT** 

 $\overline{O}$ 

Family

Primary

Spouse

Allegra Jakus

 $2v \cdot$  Child

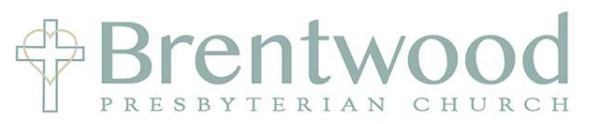

From your profile page click on **ACTIONS**, then **Communication Preferences**

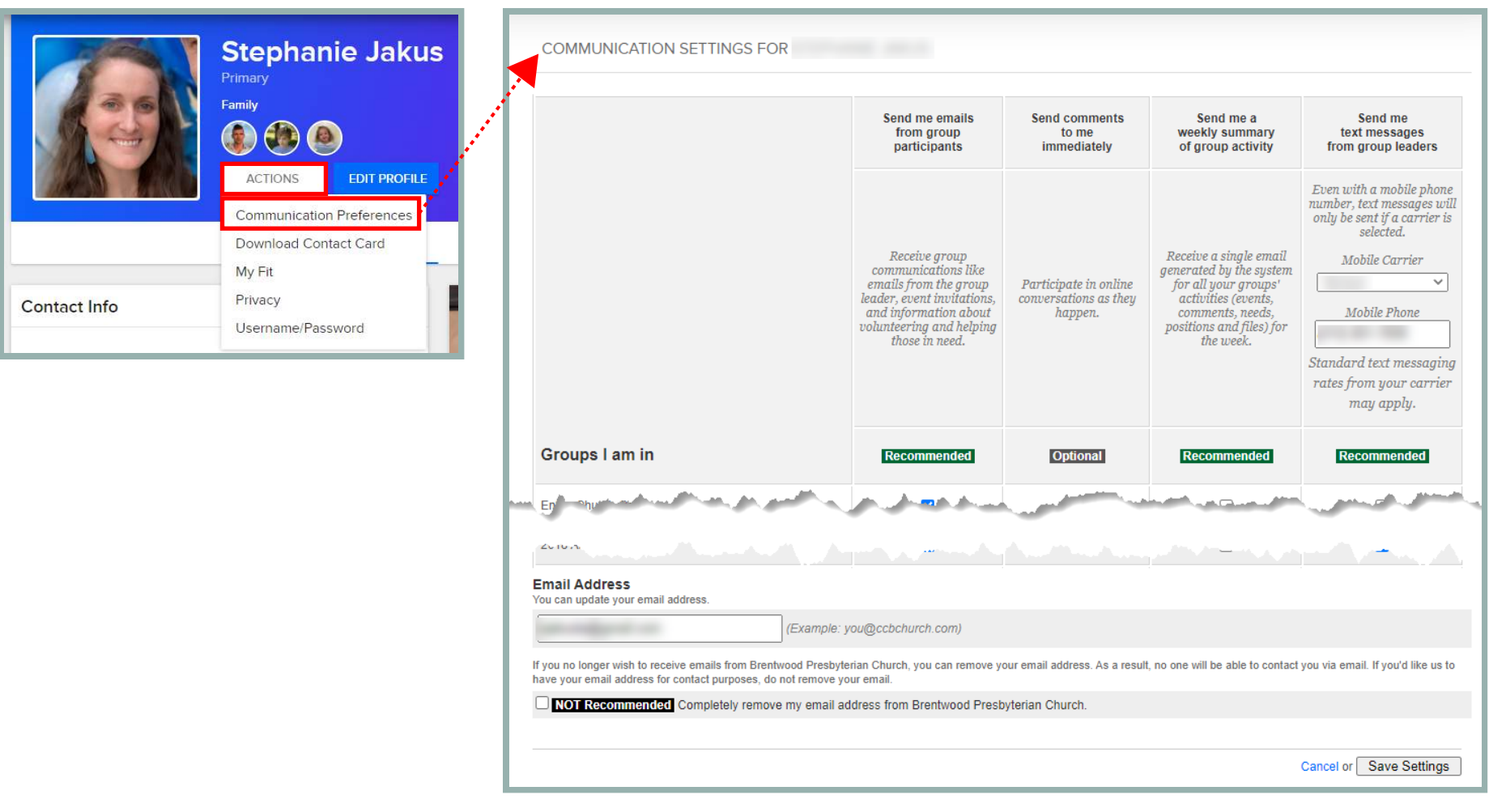

Update your preferences, check your email address and click on **Save Settings**

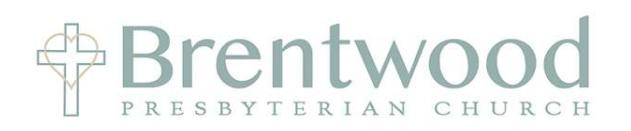

From your profile page click on **ACTIONS**, then **Privacy**

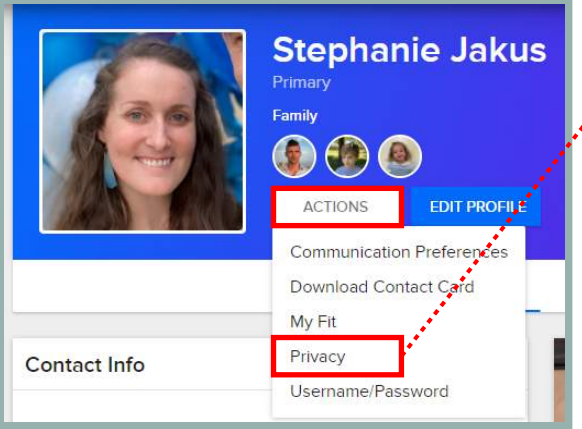

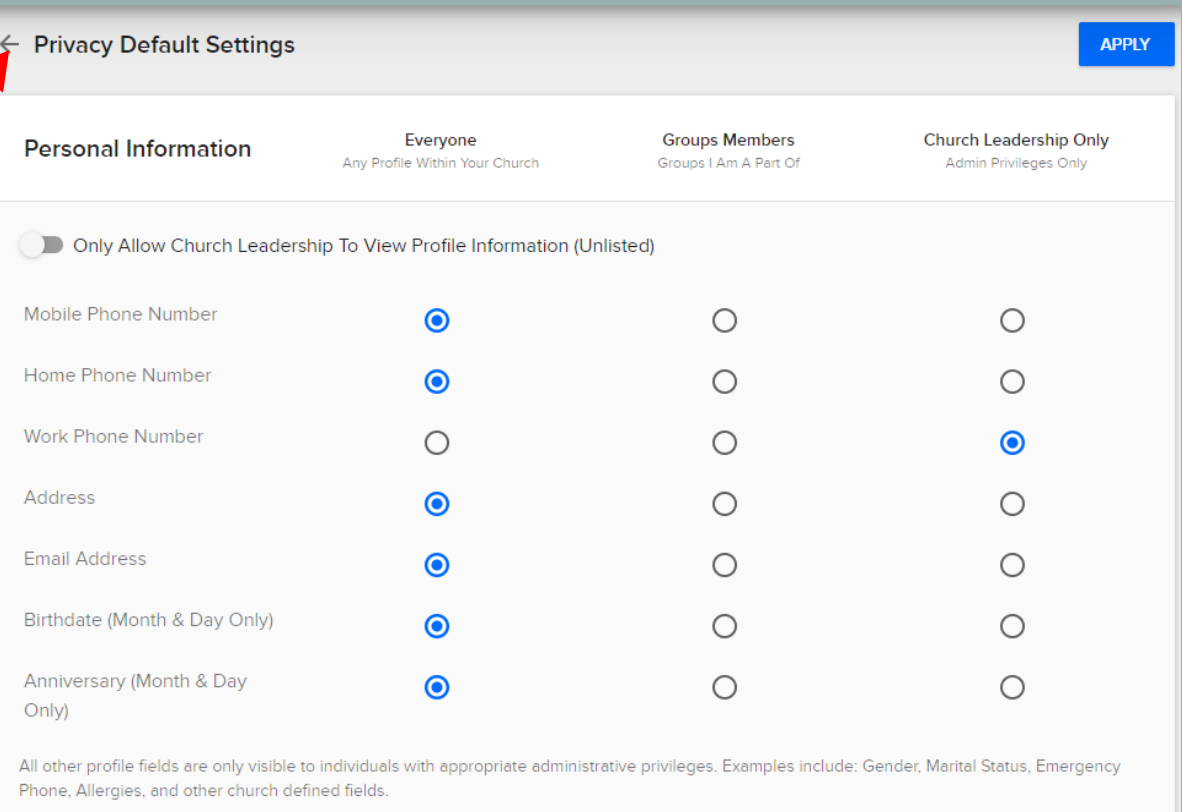

Select your desired privacy settings and click **APPLY** \*\*Note that "Everyone" is limited to other BPC members

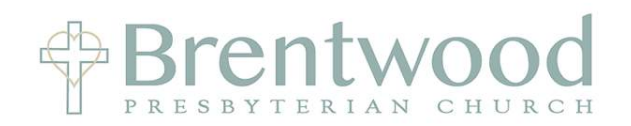

From your profile page click on **ACTIONS**, then **My Fit**

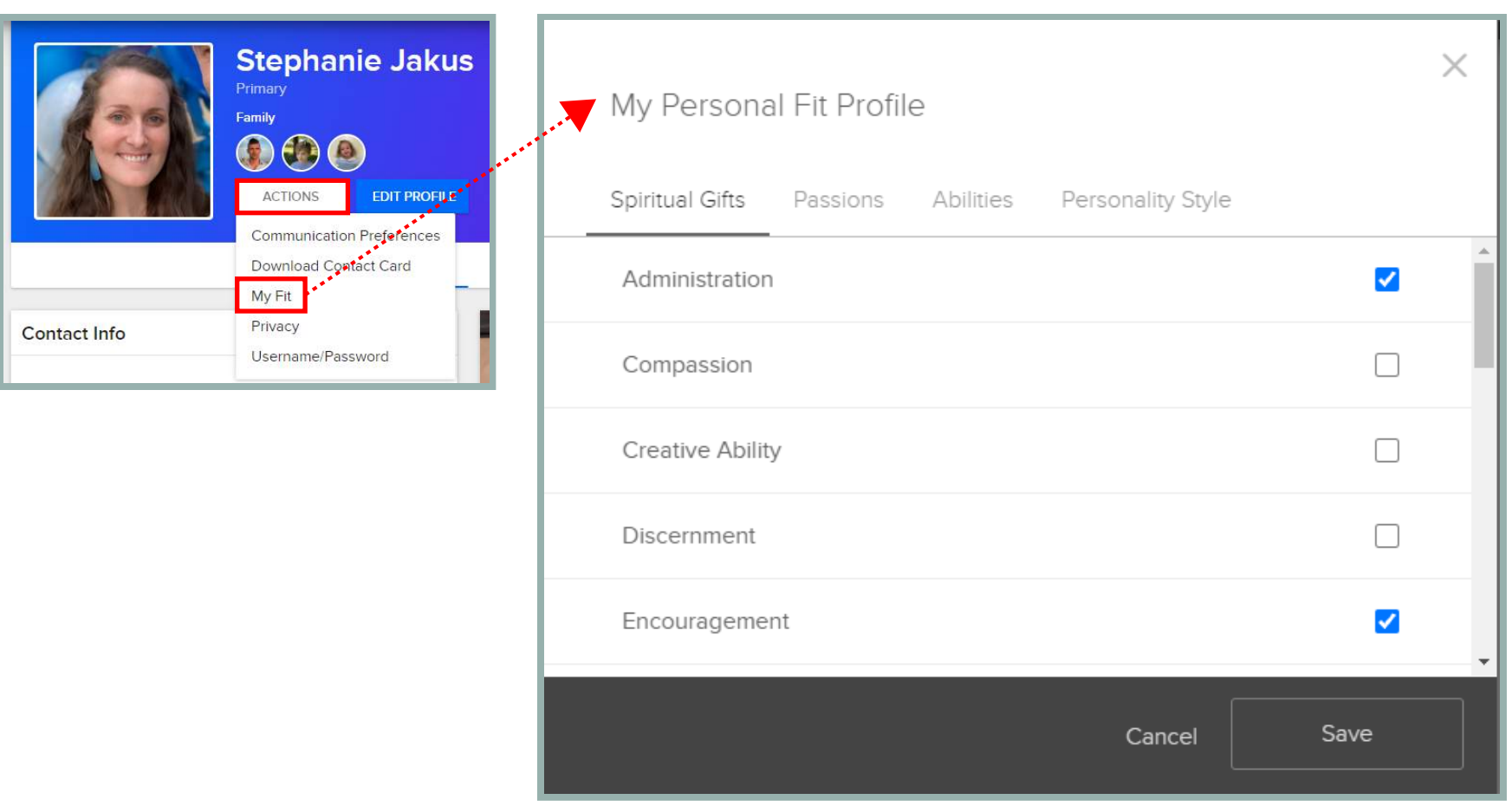

Review each of the 4 sections, check of the boxes that apply to you and click **SAVE**. Go to the next 2 pages to learn more about **Spiritual Gifts.**

More Information on Spiritual Gifts - **Definitions**

**Administration** – The God given ability to understand clearly what makes and organization function

**Creative Ability** – The God given ability for people to communicate God's truth through art forms.

**Discernment** – The God given ability to see what is not evident to others and therefore, protect against error

**Encouragement** – The God given ability to minister words of comfort, consolation, and encouragement

**Evangelism** – The God given ability to share the Gospel with unbelievers

**Faith** – The God given ability to act on God's promises with unwavering confidence

**Giving** – The God given ability to contribute material resources to the work of the Lord

**Healing** – The God given ability to restore people to wholeness

**Helping** – The God given ability to invest in the life and ministry of others

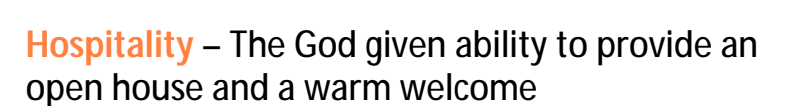

**\$Brentwo** 

**Intercession** – The God given ability to pray for and on behalf of others

**Knowledge** – The God given ability to receive and share revealed knowledge

**Leadership** – The God given ability to provide overall vision for the church

**Mercy/Compassion** – The God given ability to feel genuine empathy and compassion for individuals who suffer

**Prophecy** – The God given ability to receive and communicate an immediate message of God to others

**Shepherding** – The God given ability to nurture and guide others

**Teaching** – The God given ability to understand and communicate truth

**Wisdom** – The God given ability to understand God's message

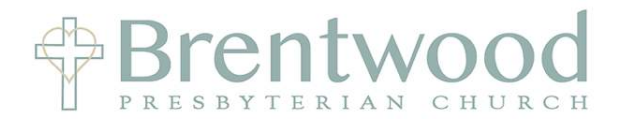

More Information on Spiritual Gifts - **Online Quiz**

Go to the following website: **http://brewsterchurch.com/resources/spiritual-gift-assessment**

- Complete the 80 question assessment and click on Calculate Your Totals to see your results.
- Results are for your eyes only and not shared.

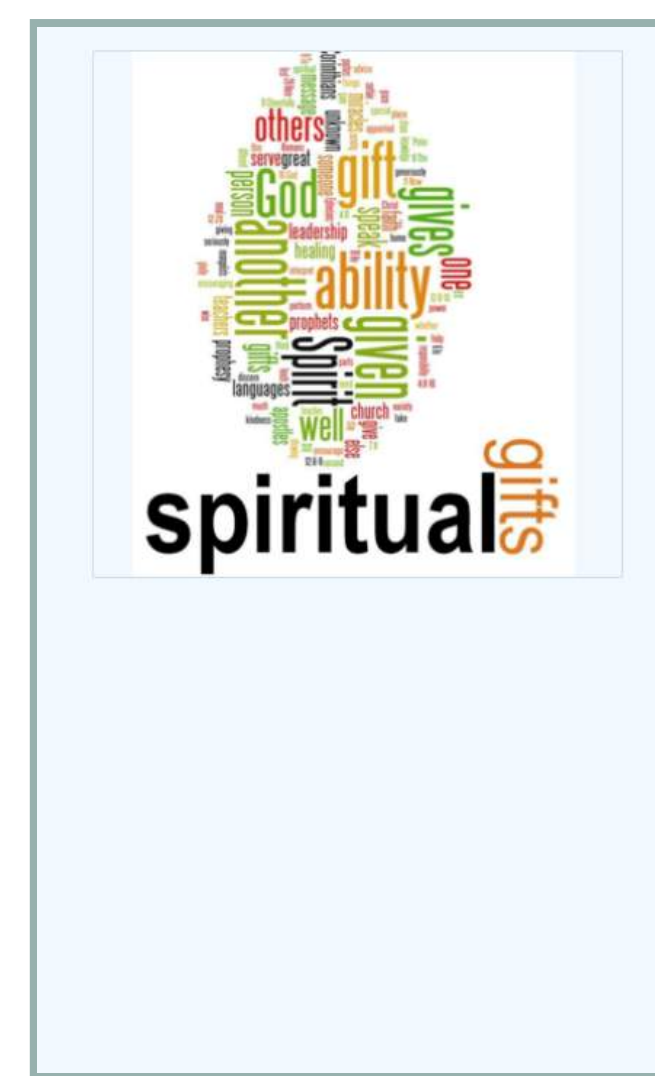

## **Spiritual Gift Assessment**

# God has given every Christian at least one spiritual gift!

Do you know what is yours?

If you do not know or it has been awhile since you thought about the spiritual gift(s) that God may have given to you then FBC invites you to invest the time to find out. The two main purposes of spiritual gifts are to equip God's people to do His work in and through us (Eph. 4:7-12) and to serve people (1 Peter 4:10).

Often times, man-made tests highlight an individual's personality, talents or learned behaviors that is why we ask you to invite 1-2 other Christians to take the assessment on your behalf. Spiritual gifts are best discerned through seeking God in prayer, the Word and the affirmation of others.

May God use this assessment as a tool to help you in that process.

Once you take the spiritual gift assessment there will be a description of the spiritual gifts.

#### BPC Directory:  *How to Search for Someone*

Two Options:

- 1. Use the search bar at the top of the page
- 2. Click on the People icon on the left

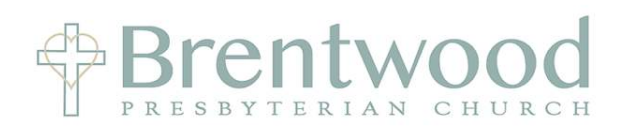

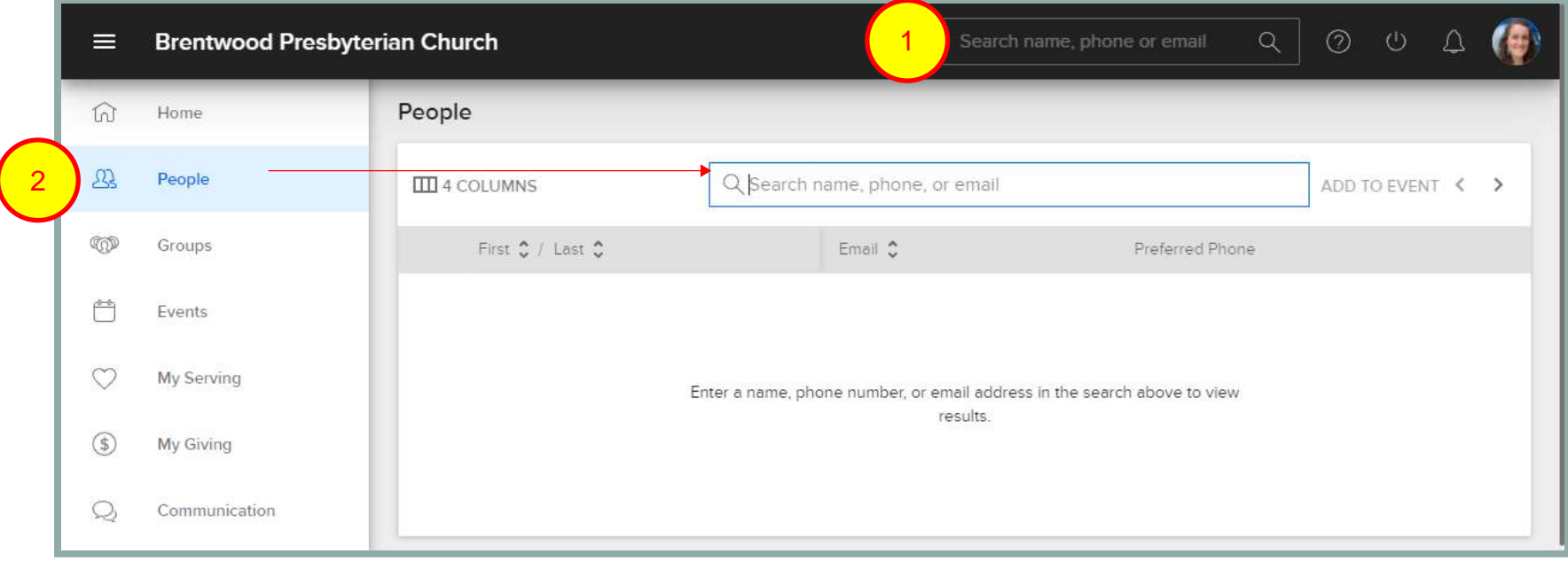

#### BPC Directory:  *How to Search for Someone*

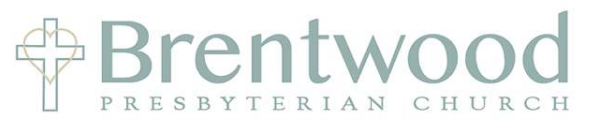

Type in the name of the person you are looking for and hit enter on your keyboard to see their full profile

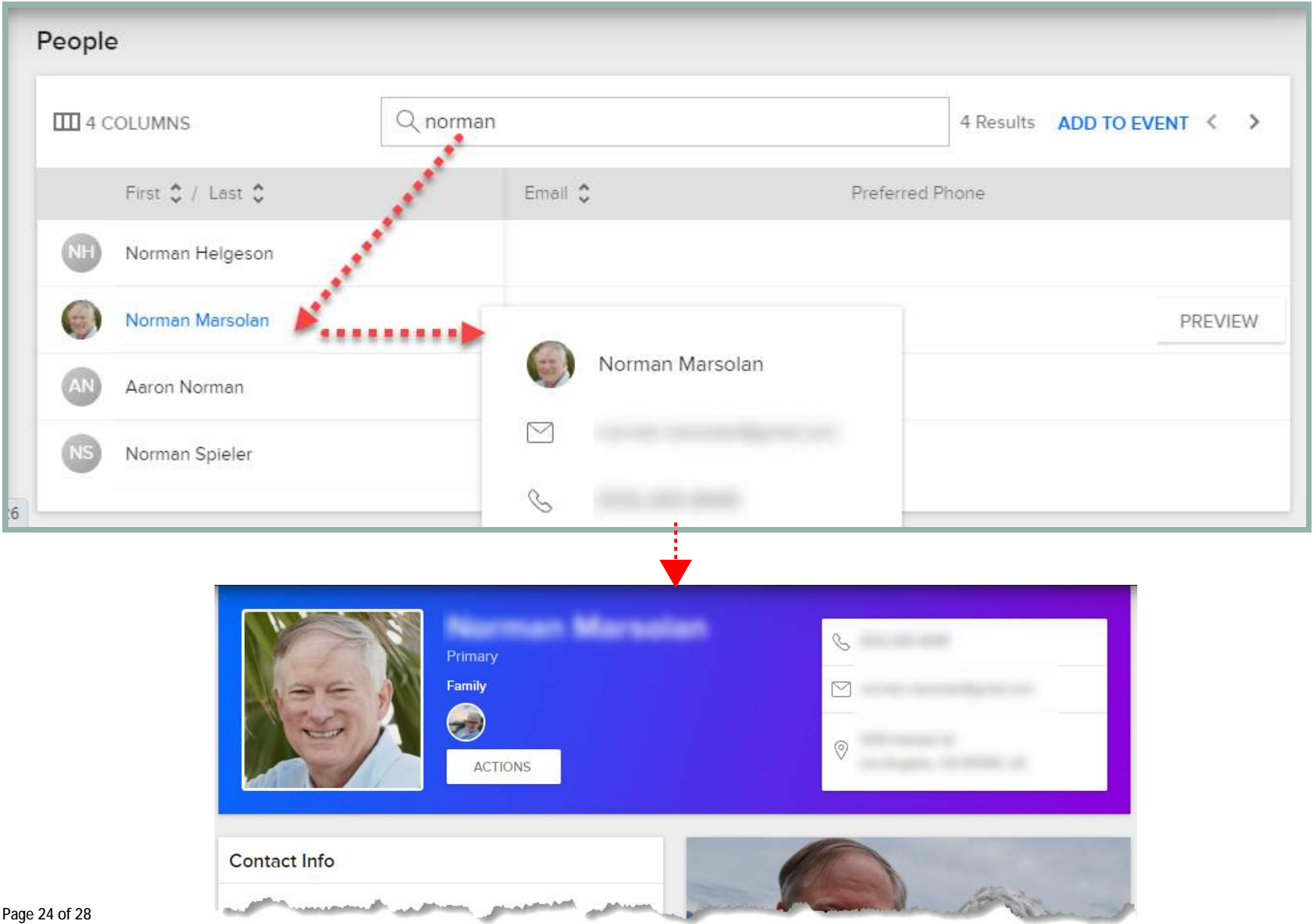

1. Open browser and go to website: bpc.ccbchurch.com 2. Click the middle icon at the bottom of your phone

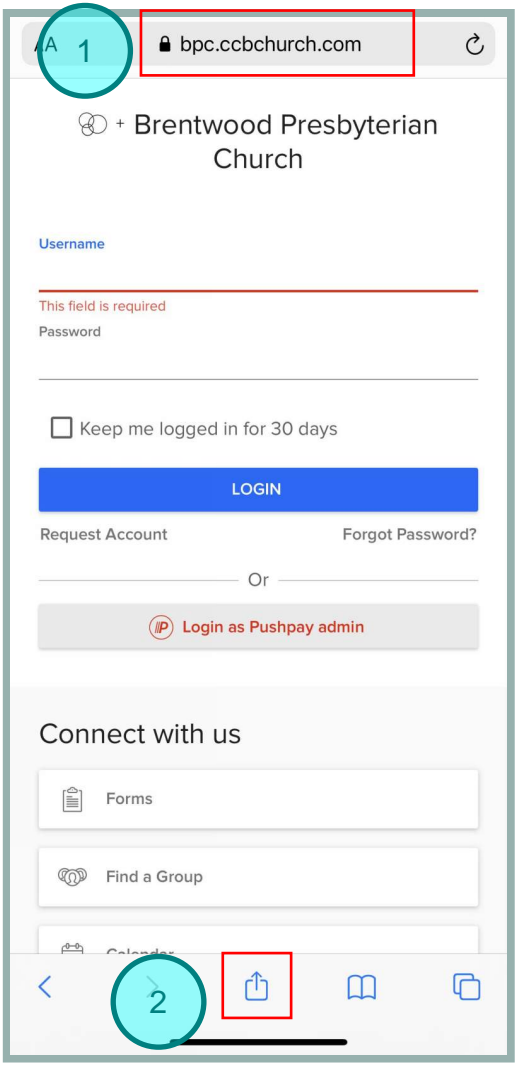

#### 3. Scroll down and click on "Add to Home Screen"

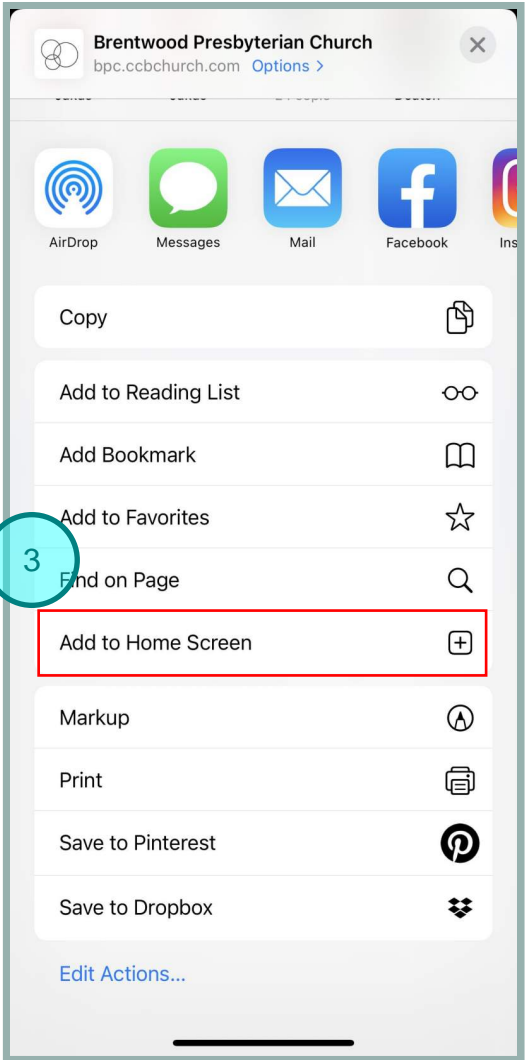

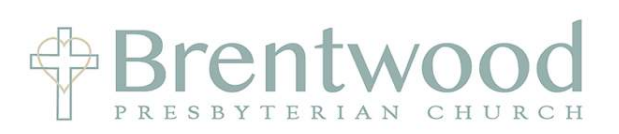

#### 4. Click on the 'x' to rename

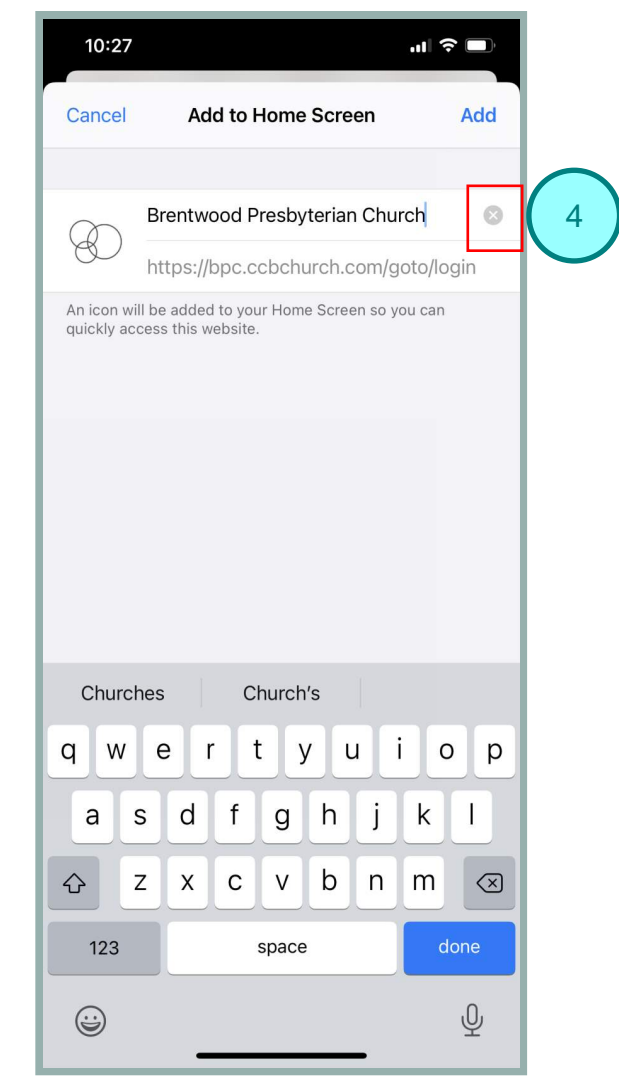

#### 5. Type Shorter Name 6. Click Add

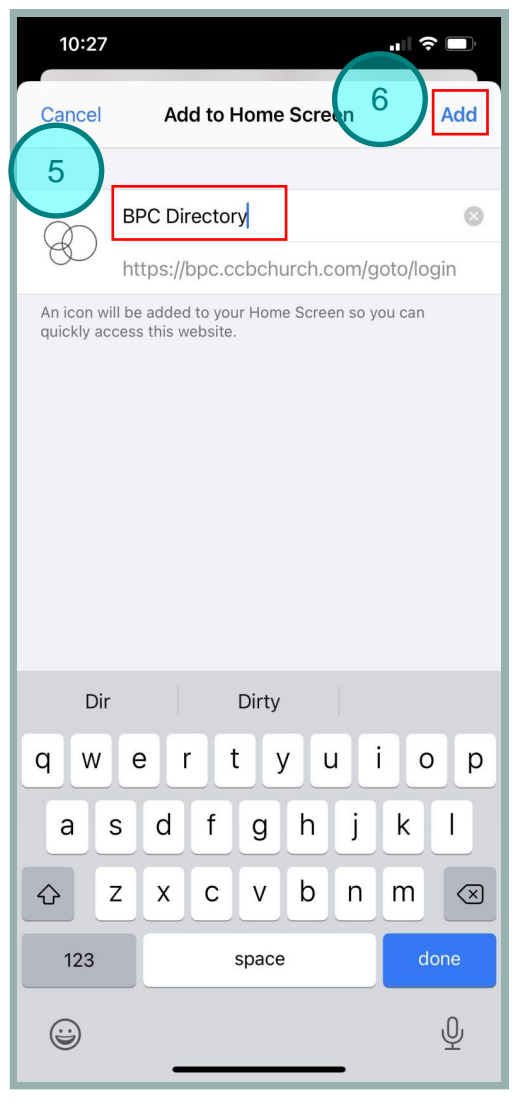

#### 7. The website is now a shortcut on your phone

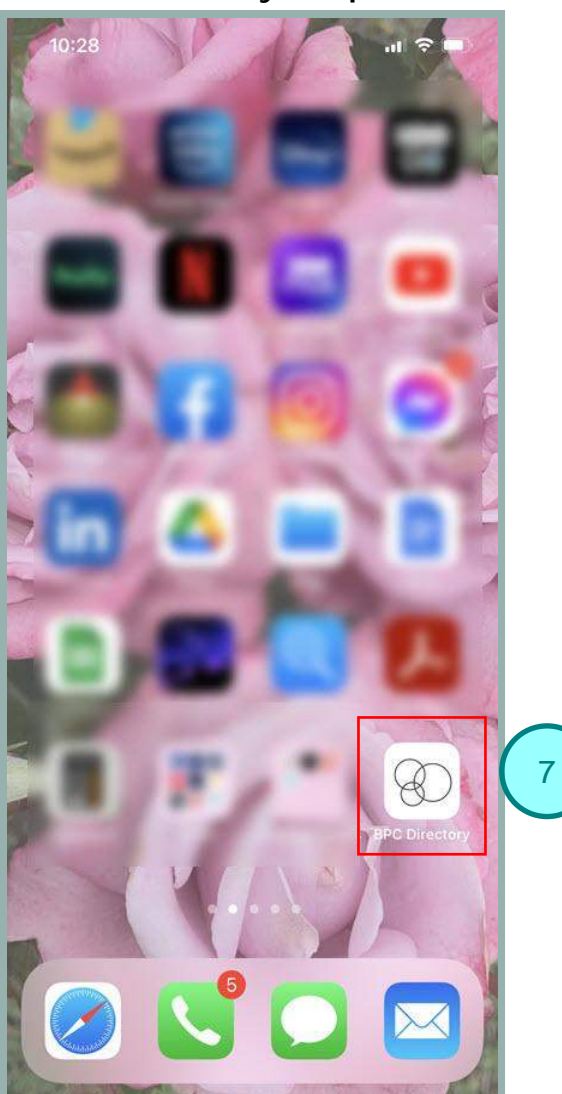

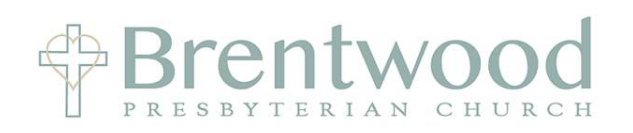

#### 8. View of website on an iPhone after login

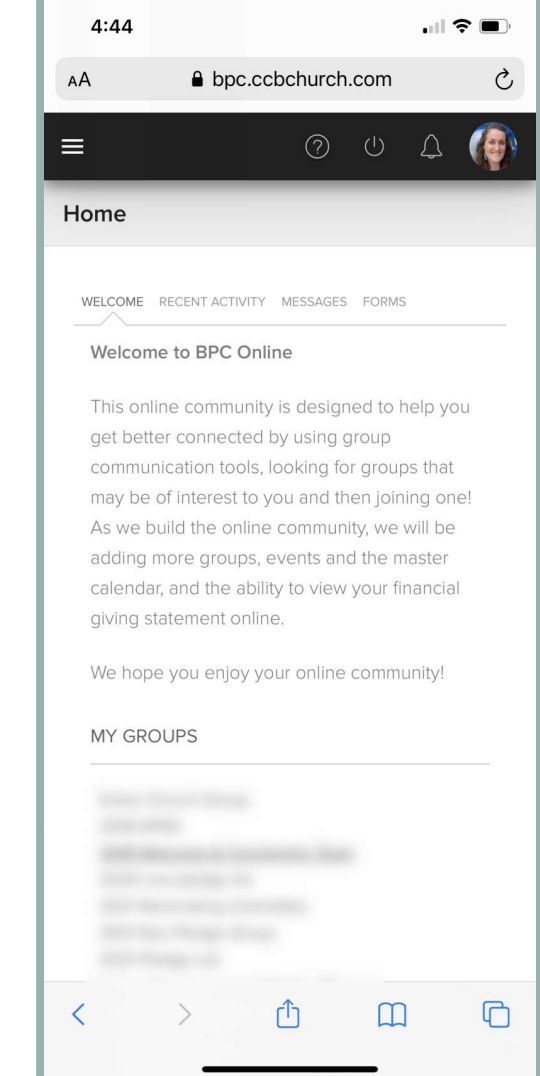

#### 9. Click on 3 lines to see

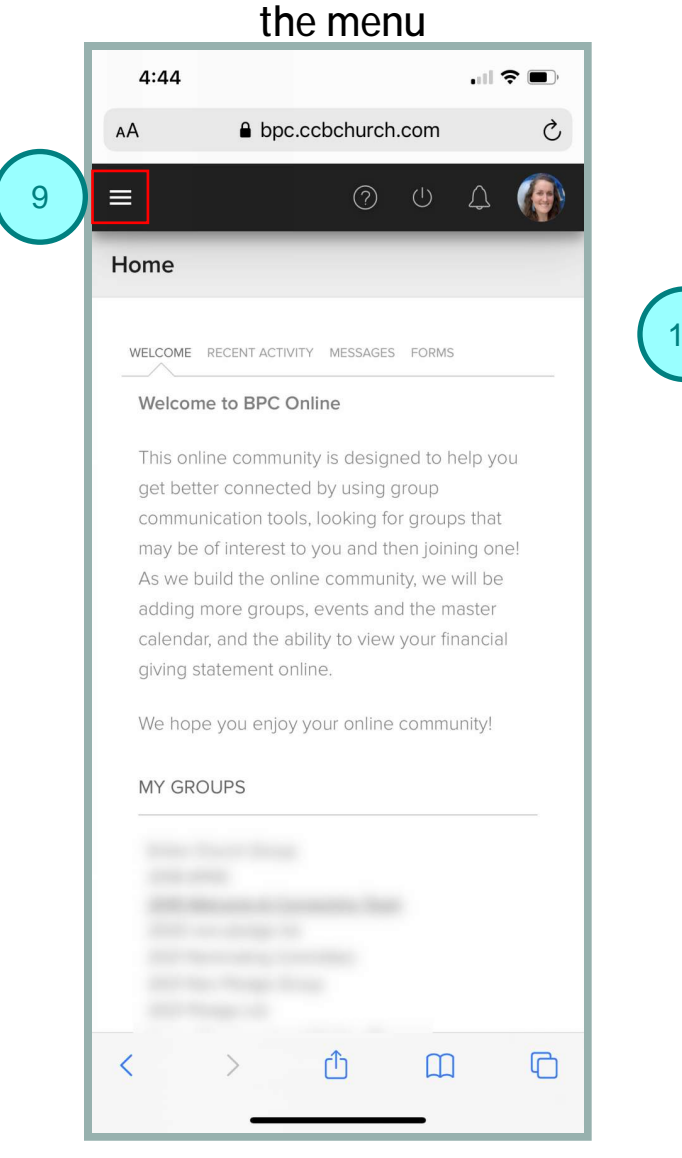

#### 10. Click On **People** 4:44  $\Box$   $\widehat{\mathbf{z}}$ AA **△** bpc.ccbchurch.com  $\mathcal{C}$ Brentwood Presbyterian Church  $\Omega$ Home 23 10 People O Groups d to help you  $\overline{\mathbb{P}}$ Events groups that  $\heartsuit$ My Serving  $\circled{f}$ My Giving our financial  $\mathcal{Q}$ Communication ommunity!  $\Box$ û  $\Box$ ₹

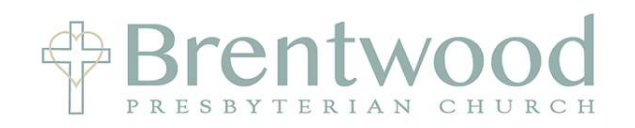

#### 11. Click in the search box, Enter name / number / email and click done to see search results

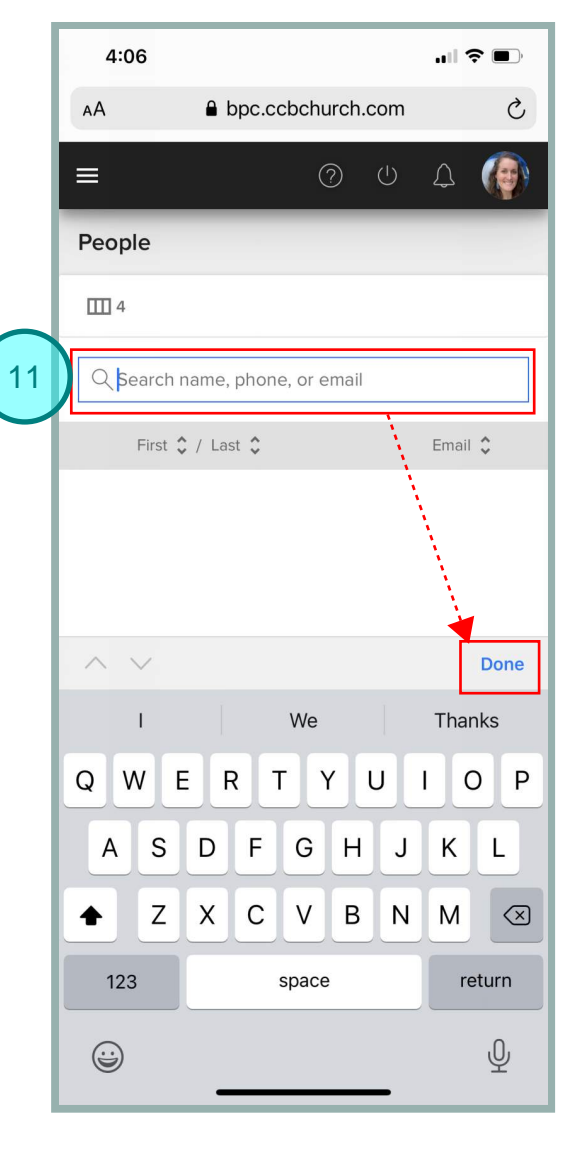

12. Click on Preview next to the person's name

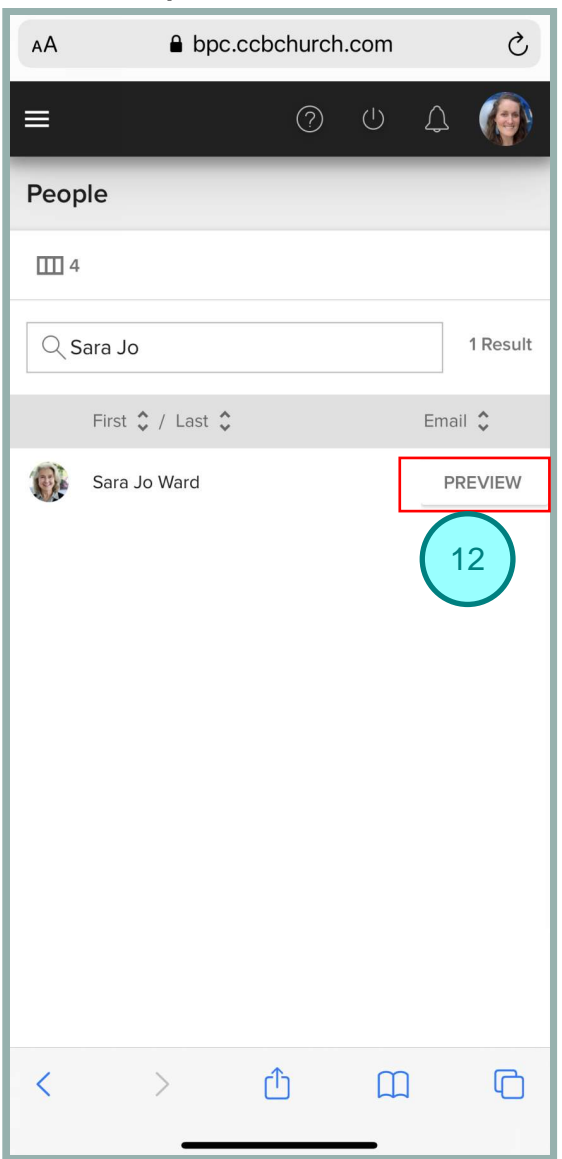

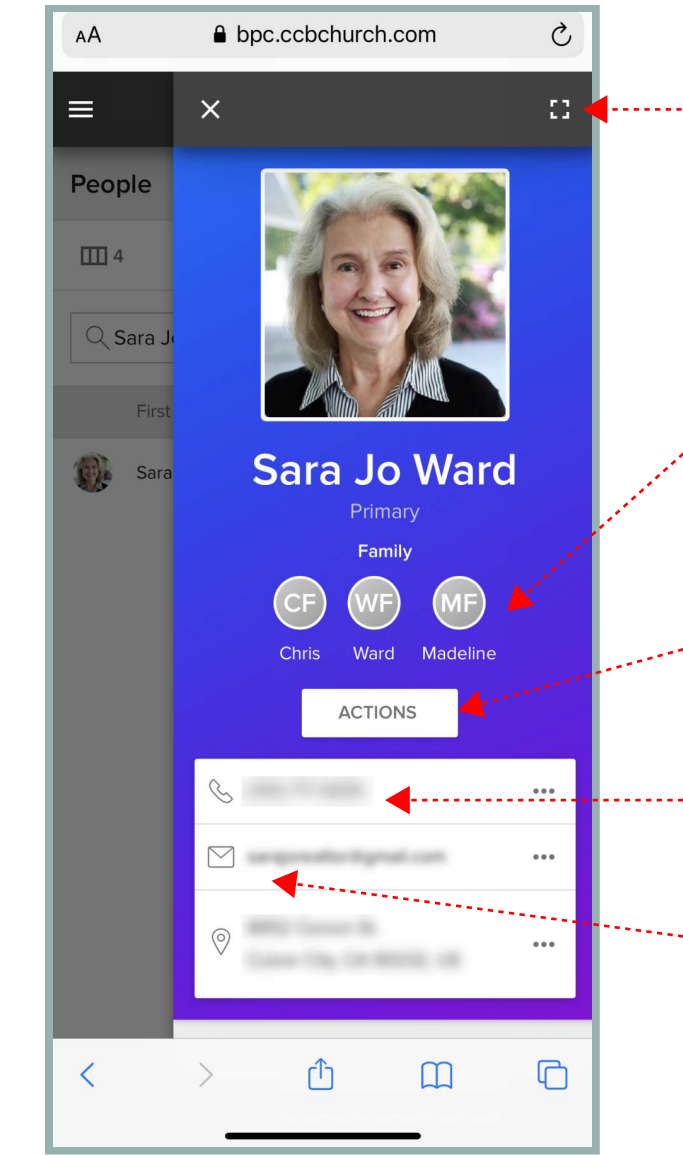

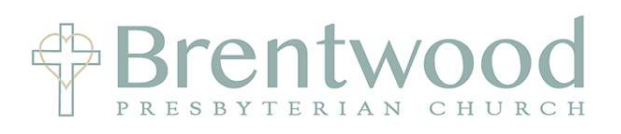

- Click on the square to see more information about this person
	- Click on any family member's name to see their info
	- Click on Actions to download their Contact Card to you phone
	- Click the phone number to trigger a call on you phone
- Click on the email to create an email from your phone